### Inspiron 17 5000 Series Servisná príručka

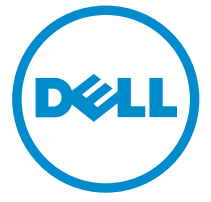

Model počítača: Inspiron 17–5759 Regulačný model: P28E Regulačný typ: P28E004

## Poznámky, upozornenia a výstrahy

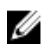

POZNÁMKA: POZNÁMKA uvádza dôležité informácie, ktoré umožňujú lepšie využitie počítača.

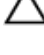

VAROVANIE: UPOZORNENIE označuje možné poškodenie hardvéru alebo stratu údajov a uvádza, ako sa vyhnúť problému.<br>A stratu údajov a uvádza, ako sa vyhnúť problému.

VÝSTRAHA: VÝSTRAHA označuje možné poškodenie majetku, osobné zranenie alebo smrť.

Copyright **©** 2015 Dell Inc. Všetky práva vyhradené. Tento produkt je chránený zákonmi USA a ďalšími medzinárodnými zákonmi o autorských právach a duševnom vlastníctve. Dell™ a logo Dell sú ochrannými známkami spoločnosti Dell Inc. v Spojených štátoch a/alebo ďalších jurisdikciách. Všetky ostatné tu uvedené značky a názvy môžu byť ochranné známky ich príslušných spoločností.

2015–08

Rev. A00

## Obsah

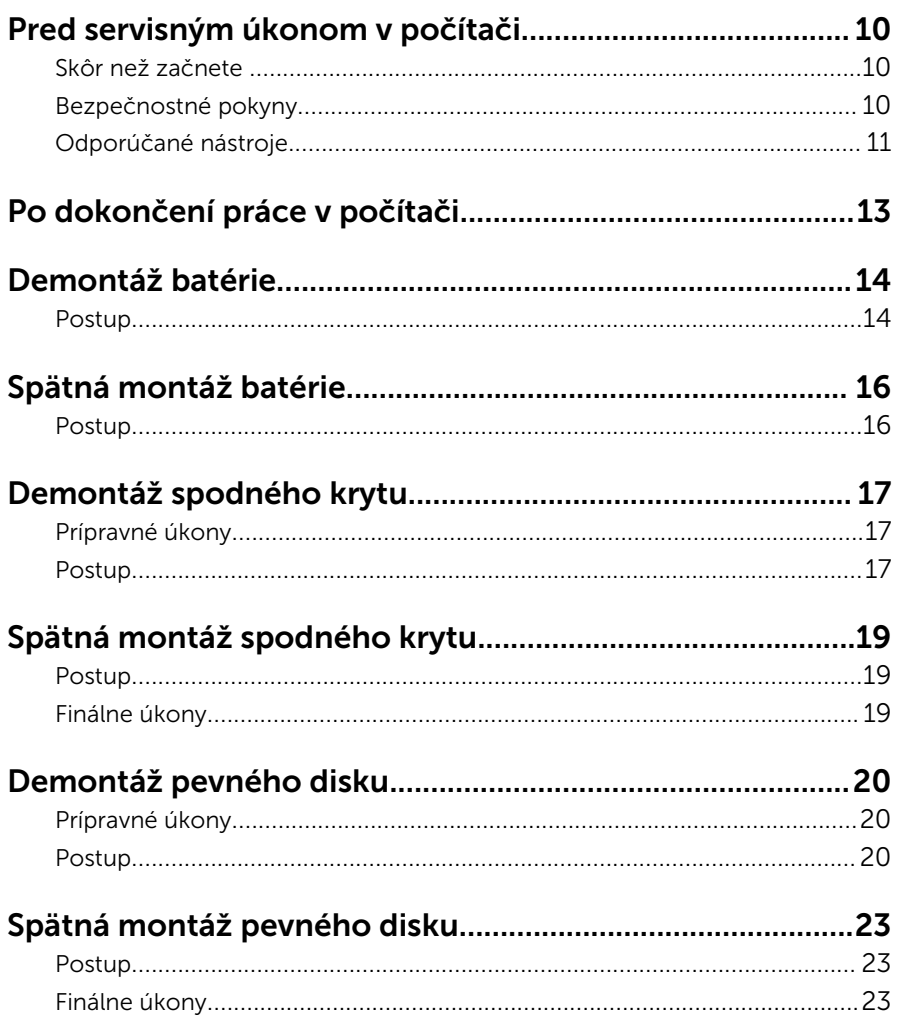

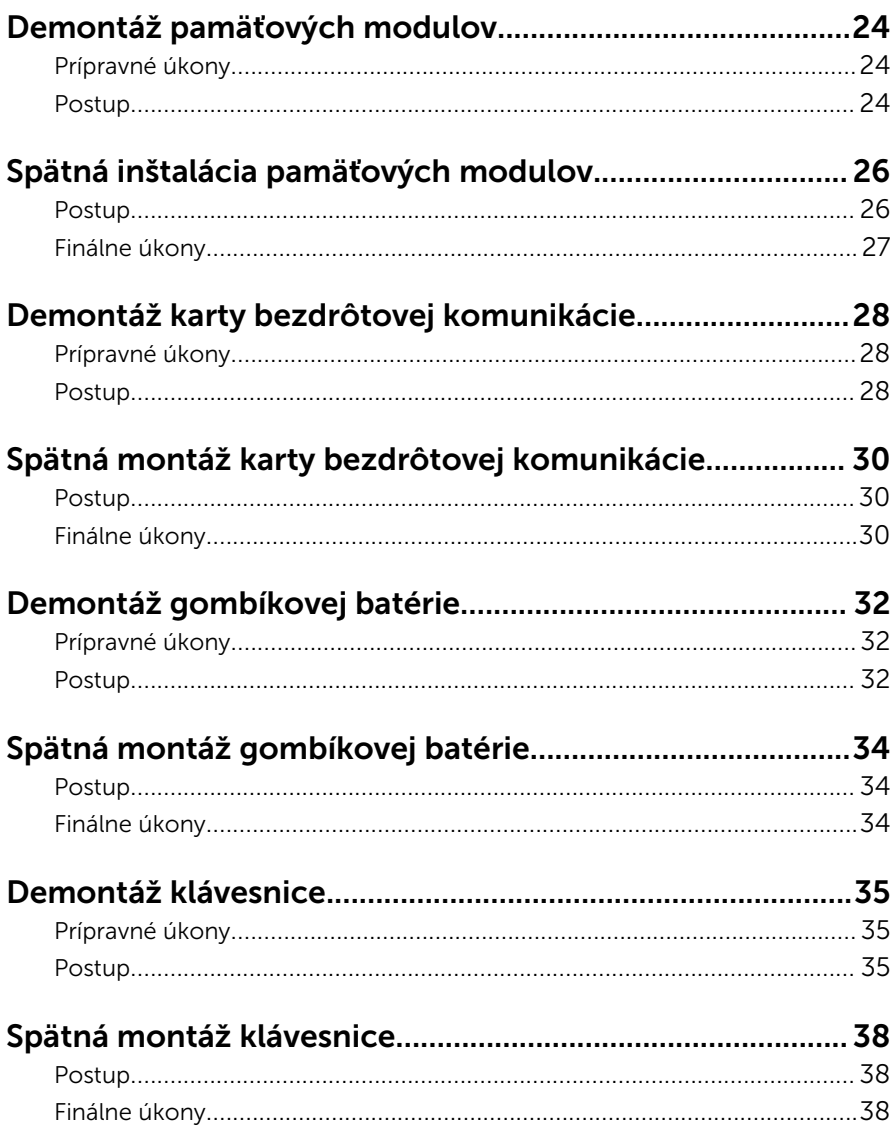

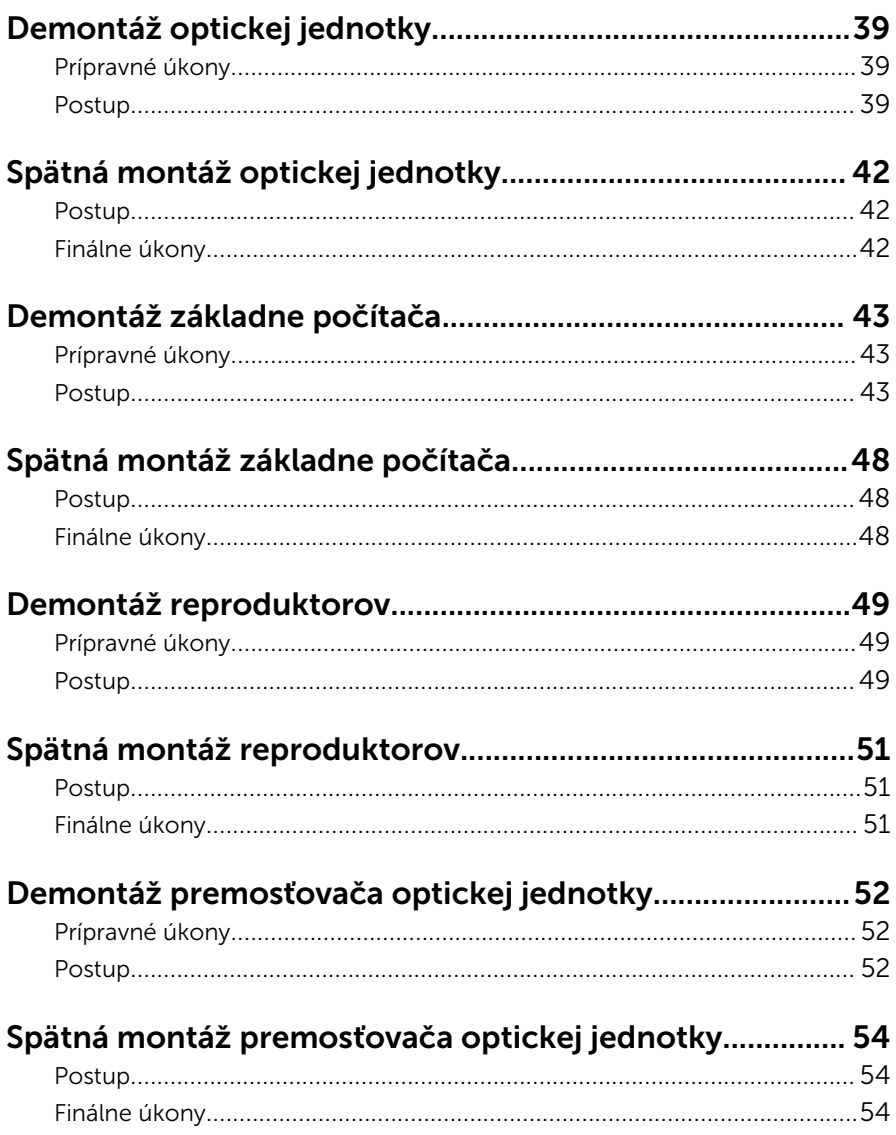

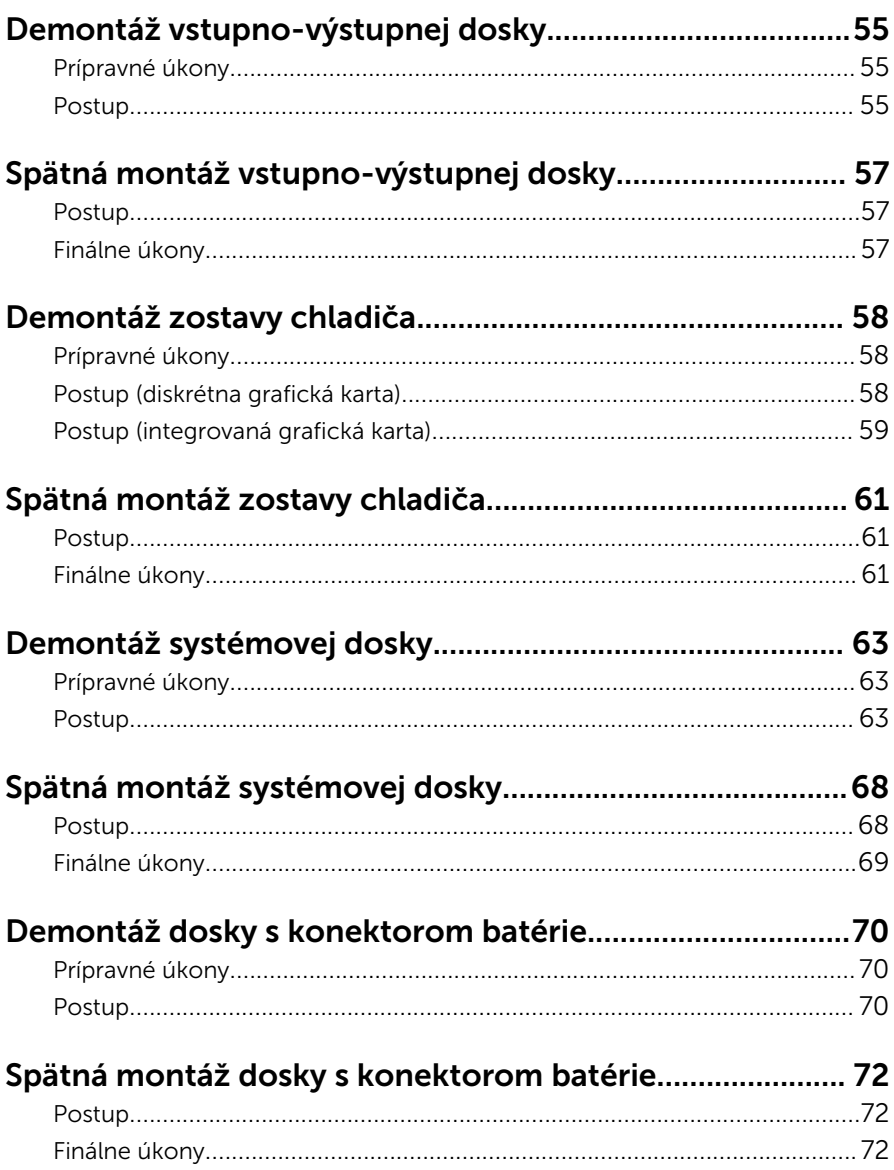

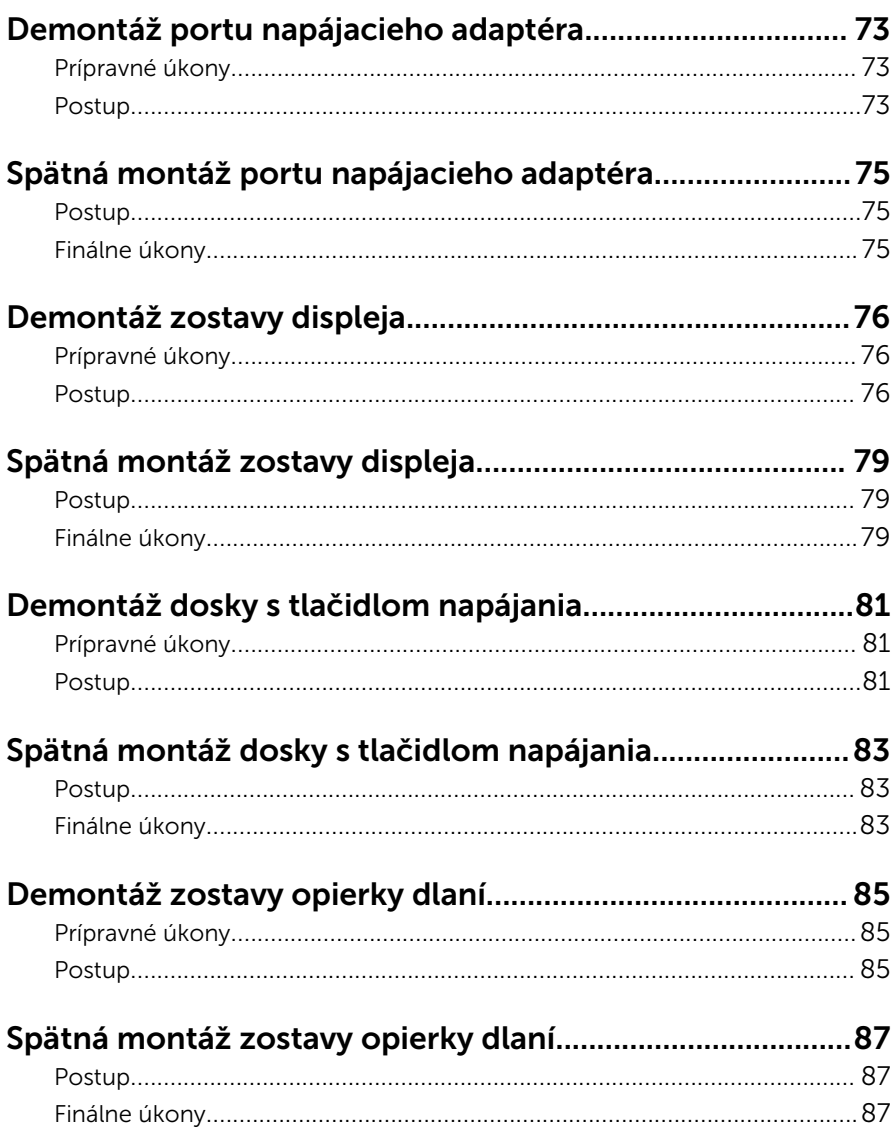

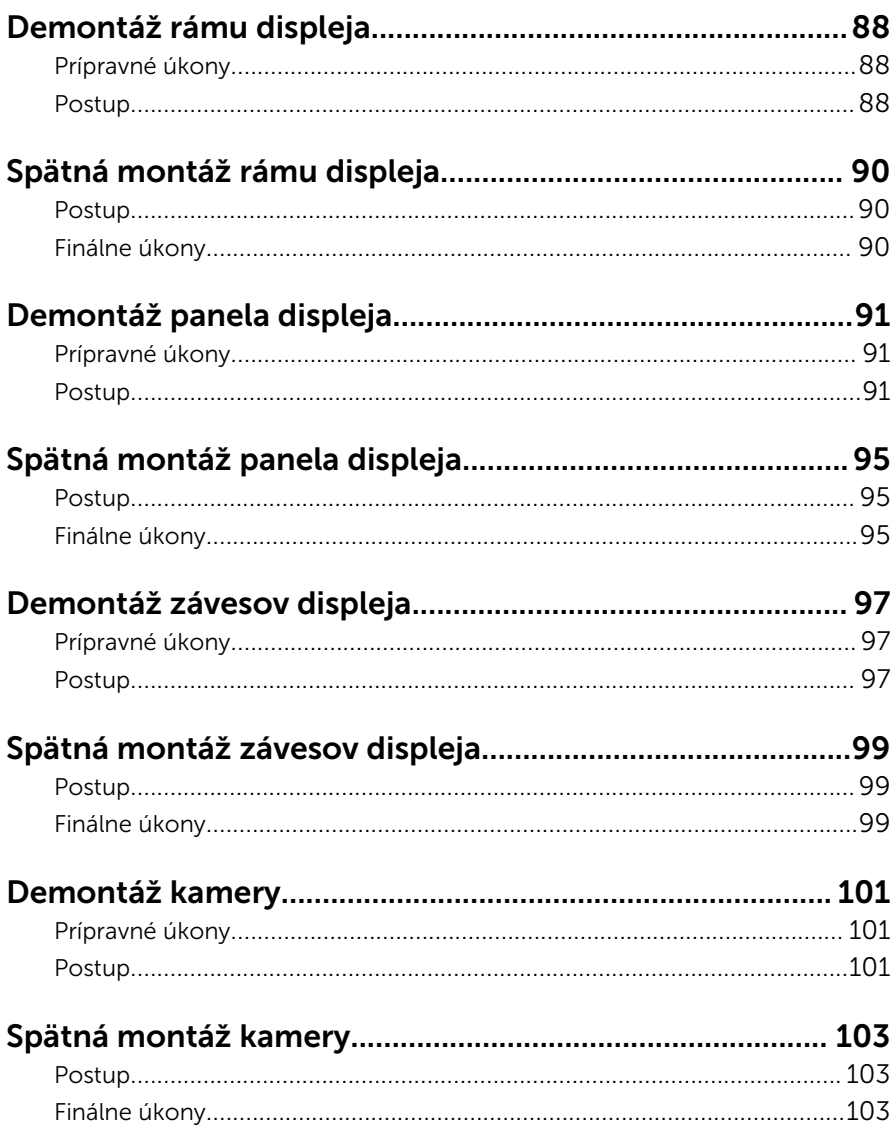

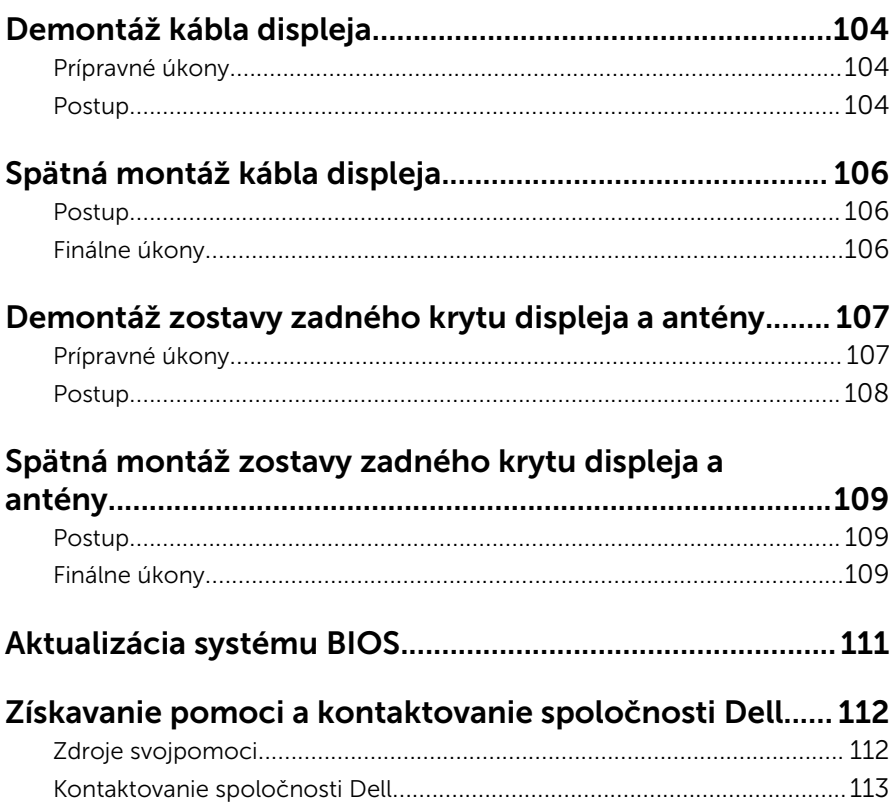

### <span id="page-9-0"></span>Pred servisným úkonom v počítači

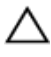

VAROVANIE: Komponenty a karty uchopte za hrany a nedotýkajte sa kolíkov ani kontaktov, aby ste predišli ich poškodeniu.

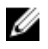

POZNÁMKA: Ilustrácie v tomto dokumente na môžu líšiť od vášho počítača v závislosti od vami objednanej konfigurácie.

### Skôr než začnete

- 1 Uložte a zatvorte všetky otvorené súbory a ukončite všetky otvorené aplikácie.
- 2 Vypnite počítač.
	- Windows 10: Kliknite alebo ťuknite na položky Start →  $\bigcirc$  Napájanie → Vypnúť.
	- Windows 8.1: Na obrazovke Štart kliknite alebo ťuknite na ikonu napájania  $\mathbf{0} \rightarrow V$ ypnúť.
	- Windows 7: Kliknite alebo ťuknite na položky Štart → Vypnúť .

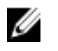

POZNÁMKA: Ak používate iný operačný systém, pokyny na vypnutie nájdete v dokumentácii k operačnému systému.

- 3 Odpojte počítač a všetky pripojené zariadenia z elektrických zásuviek.
- 4 Odpojte všetky káble, ako sú telefónne, sieťové a podobné káble, od svojho počítača.
- 5 Odpojte všetky pripojené zariadenia a periférie, ako sú klávesnica, myš, monitor a podobné, od svojho počítača.
- 6 Vyberte všetky pamäťové karty a optické jednotky z počítača, ak sú prítomné.

### Bezpečnostné pokyny

Dodržiavaním nasledujúcich bezpečnostných pokynov sa vyhnete prípadnému poškodeniu počítača a zaistíte aj svoju osobnú bezpečnosť.

<span id="page-10-0"></span>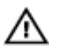

VÝSTRAHA: Skôr než začnete pracovať vo vnútri počítača, prečítajte si bezpečnostné pokyny dodané s počítačom. Ďalšie bezpečnostné overené postupy nájdete na stránke so zákonnými požiadavkami na adrese www.dell.com/regulatory\_compliance.

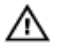

VÝSTRAHA: Pred otvorením krytu a panelov počítača odpojte všetky zdroje napájania. Po dokončení práce vnútri počítača znova nainštalujte všetky kryty, panely a skrutky pred tým, než počítač pripojíte k zdroju napájania.

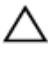

VAROVANIE: Zabezpečte, aby bola pracovná plocha rovná a čistá, aby sa počítač nepoškodil.

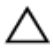

VAROVANIE: Komponenty a karty uchopte za hrany a nedotýkajte sa kolíkov ani kontaktov, aby ste predišli ich poškodeniu.

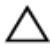

VAROVANIE: Môžete vykonávať iba postupy riešenia problémov a opravy, na ktoré vás oprávňuje dokumentácia k produktu alebo pokyny technickej podpory spoločnosti Dell. Na škody spôsobené opravami, ktoré neboli autorizované spoločnosťou Dell, sa nevzťahuje záruka. Prečítajte si bezpečnostné pokyny priložené k produktu alebo sa nachádzajú na adrese www.dell.com/regulatory\_compliance.

VAROVANIE: Skôr než sa dotknete akéhokoľvek komponentu vo vnútri počítača, uzemnite sa dotykom nenatretého kovového povrchu, napríklad kovovej zadnej strany počítača. Počas práce sa pravidelne dotýkajte nenatreného kovového povrchu, aby sa rozptýlila statická elektrina, ktorá by mohla poškodiť vnútorné komponenty.

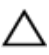

VAROVANIE: Ak odpájate kábel, potiahnite ho za prípojku alebo pevný ťahací jazýček, ale nie za samotný kábel. Niektoré káble majú konektory s poistnými západkami alebo ručnými skrutkami, ktoré je potrebné uvoľniť pred odpojením kábla. Konektory od seba odpájajte rovným smerom – zabránite tým ohnutiu kolíkov konektora. Počas pripájania káblov sa presvedčite, či sú porty a konektory správne orientované a vyrovnané.

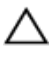

VAROVANIE: Stlačte a vysuňte všetky karty z čítačky pamäťových kariet.

### Odporúčané nástroje

Postupy uvedené v tomto dokumente môžu vyžadovať použitie nasledujúcich nástrojov:

- Krížový skrutkovač
- Plastové páčidlo

# <span id="page-12-0"></span>Po dokončení práce v počítači

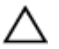

#### VAROVANIE: Voľné alebo uvoľnené skrutky vo vnútri počítača môžu vážne poškodiť počítač.

- 1 Zaskrutkujte späť všetky skrutky a skontrolujte, či v počítači nezostali žiadne voľné skrutky.
- 2 Pripojte všetky externé zariadenia, periférie a káble, ktoré ste odpojili pred začatím práce na počítači.
- 3 Zasuňte späť pamäťové karty, disky a ostatné súčasti, ktoré ste odstránili pred začatím práce na počítači.
- 4 Pripojte počítač a všetky pripojené zariadenia k ich elektrickým zásuvkám.
- 5 Zapnite počítač.

## <span id="page-13-0"></span>Demontáž batérie

VÝSTRAHA: Pred prácou vnútri počítača si prečítajte bezpečnostné pokyny, ktoré ste dostali s vaším počítačom, a postupujte podľa pokynov v časti [Pred servisným úkonom v počítači](#page-9-0). Po dokončení práce v počítači postupujte podľa pokynov v časti [Po dokončení práce](#page-12-0) [v počítači](#page-12-0). Ďalšie overené postupy týkajúce sa bezpečnosti nájdete na stránke so zákonnými požiadavkami na adrese www.dell.com/ regulatory\_compliance.

#### Postup

- 1 Zatvorte displej a prevráťte počítač.
- 2 Posuňte západku na uvoľnenie batérie do odomknutej polohy. Keď sa batéria uvoľní, budete počuť cvaknutie.
- 3 Vyberte batériu zo základne počítača.

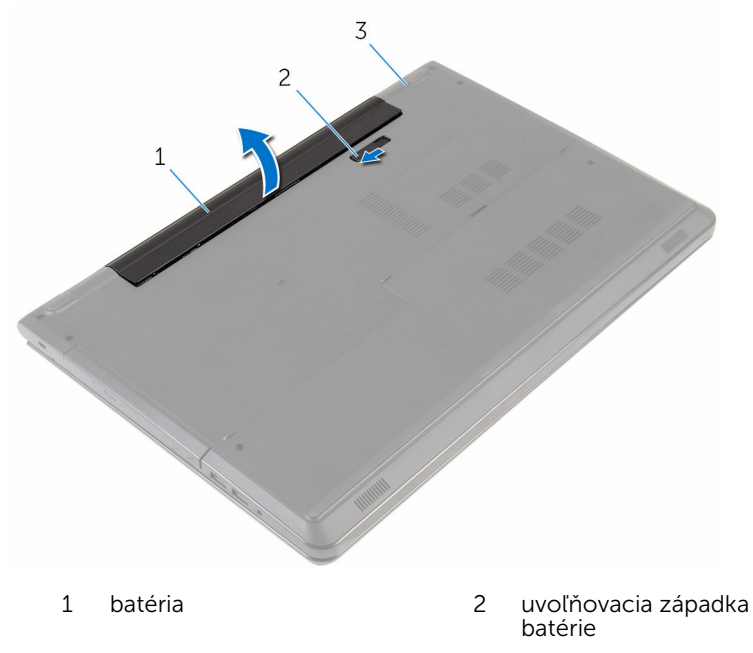

3 základňa počítača

Prevráťte počítač, otvorte displej a zatlačením spínača napájania na päť sekúnd uzemnite systémovú dosku.

## <span id="page-15-0"></span>Spätná montáž batérie

VÝSTRAHA: Pred prácou vnútri počítača si prečítajte bezpečnostné pokyny, ktoré ste dostali s vaším počítačom, a postupujte podľa pokynov v časti [Pred servisným úkonom v počítači](#page-9-0). Po dokončení práce v počítači postupujte podľa pokynov v časti [Po dokončení práce](#page-12-0) [v počítači](#page-12-0). Ďalšie overené postupy týkajúce sa bezpečnosti nájdete na stránke so zákonnými požiadavkami na adrese www.dell.com/ regulatory\_compliance.

#### Postup

Batériu vložte do šachty batérie a zacvaknite batériu na miesto.

## <span id="page-16-0"></span>Demontáž spodného krytu

VÝSTRAHA: Pred prácou vnútri počítača si prečítajte bezpečnostné pokyny, ktoré ste dostali s vaším počítačom, a postupujte podľa pokynov v časti [Pred servisným úkonom v počítači](#page-9-0). Po dokončení práce v počítači postupujte podľa pokynov v časti [Po dokončení práce](#page-12-0) [v počítači](#page-12-0). Ďalšie overené postupy týkajúce sa bezpečnosti nájdete na stránke so zákonnými požiadavkami na adrese www.dell.com/ regulatory\_compliance.

### Prípravné úkony

Demontujte [batériu](#page-13-0).

### Postup

- 1 Zatvorte displej a prevráťte počítač.
- 2 Odstráňte skrutku, ktorá drží spodný kryt na základni počítača.

3 Plastovým páčidlom vypáčte spodný kryt počnúc od vnútorného okraja a vyberte ho zo základne počítača.

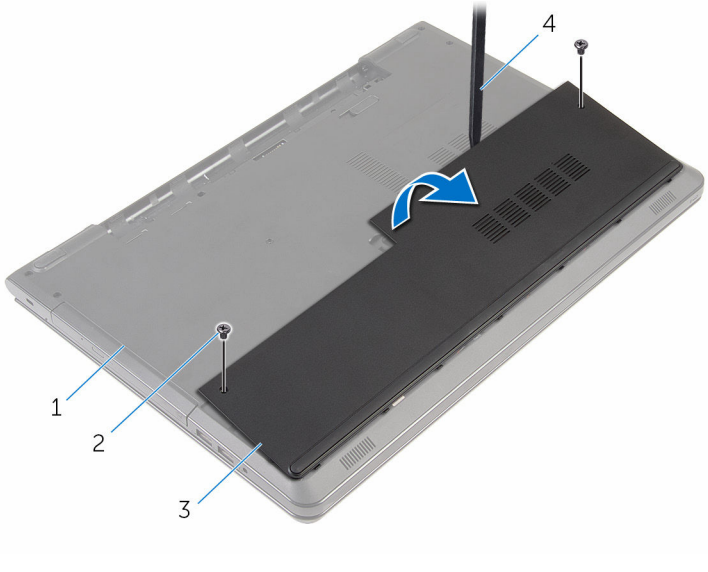

- 1 základňa počítača 2 skrutky (2)
- 
- 
- 3 spodný kryt 1988 v roce 14 plastové páčidlo

## <span id="page-18-0"></span>Spätná montáž spodného krytu

VÝSTRAHA: Pred prácou vnútri počítača si prečítajte bezpečnostné ∧ pokyny, ktoré ste dostali s vaším počítačom, a postupujte podľa pokynov v časti [Pred servisným úkonom v počítači](#page-9-0). Po dokončení práce v počítači postupujte podľa pokynov v časti [Po dokončení práce](#page-12-0) [v počítači](#page-12-0). Ďalšie overené postupy týkajúce sa bezpečnosti nájdete na stránke so zákonnými požiadavkami na adrese www.dell.com/ regulatory compliance.

### Postup

- 1 Zasuňte úchytky na kryte základne do otvorov na základni počítača a zatlačte kryt základne na miesto.
- 2 Zaskrutkujte skrutky, ktoré držia spodný kryt na základni počítača.

### Finálne úkony

Namontujte späť [batériu](#page-15-0).

## <span id="page-19-0"></span>Demontáž pevného disku

VÝSTRAHA: Pred prácou vnútri počítača si prečítajte bezpečnostné pokyny, ktoré ste dostali s vaším počítačom, a postupujte podľa pokynov v časti [Pred servisným úkonom v počítači](#page-9-0). Po dokončení práce v počítači postupujte podľa pokynov v časti [Po dokončení práce](#page-12-0) [v počítači](#page-12-0). Ďalšie overené postupy týkajúce sa bezpečnosti nájdete na stránke so zákonnými požiadavkami na adrese www.dell.com/ regulatory\_compliance.

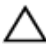

VAROVANIE: Pevné disky sú krehké. Počas manipulácie s pevným diskom buďte opatrní.

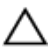

VAROVANIE: Nedemontujte pevný disk, ak je počítač v režime spánku alebo je zapnutý, aby nedošlo k strate údajov.

### Prípravné úkony

- 1 Demontujte [batériu](#page-13-0).
- 2 Demontujte [spodný kryt](#page-16-0).

### Postup

- 1 Zdvihnite západku a odpojte kábel pevného disku od systémovej dosky.
- 2 Odskrutkujte skrutky, ktorými je zostava pevného disku pripevnená k základni počítača.

Pomocou ťahacieho jazýčka vytiahnite zo základne počítača zostavu pevného disku.

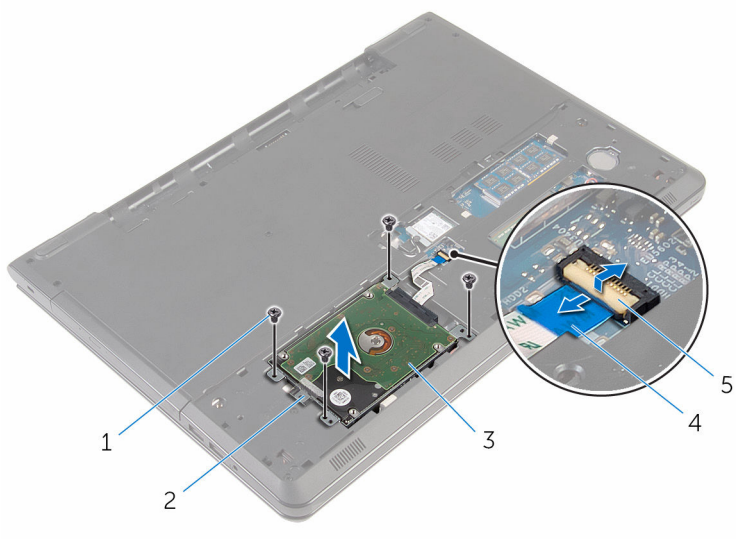

- 
- 3 zostava pevného disku kábel pevného disku
- poistka
- skrutky (4) 2 vyťahovacia úchytka
	-

Odpojte premosťovač z pevného disku.

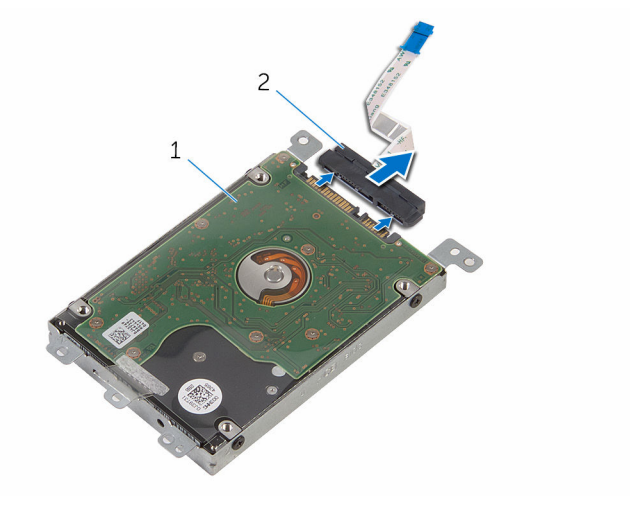

- zostava pevného disku 2 premosťovač
- 5 Vyberte skrutky, ktoré upevňujú konzolu pevného disku k pevnému disku.
- Oddeľte konzolu pevného disku od pevného disku.

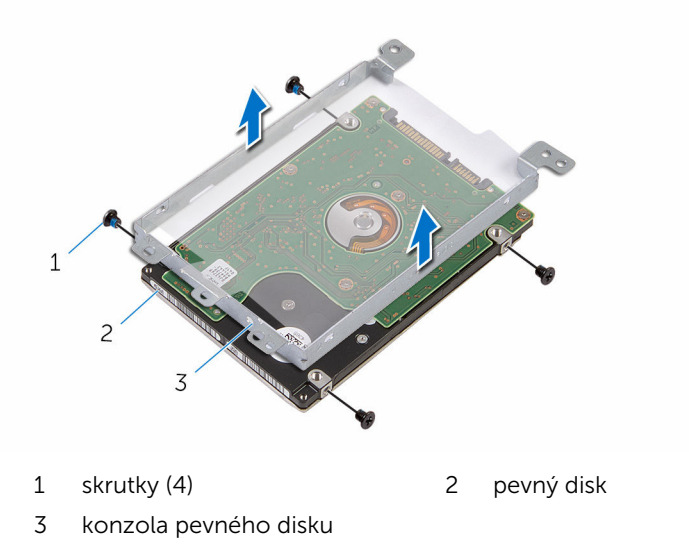

# <span id="page-22-0"></span>Spätná montáž pevného disku

VÝSTRAHA: Pred prácou vnútri počítača si prečítajte bezpečnostné pokyny, ktoré ste dostali s vaším počítačom, a postupujte podľa pokynov v časti [Pred servisným úkonom v počítači](#page-9-0). Po dokončení práce v počítači postupujte podľa pokynov v časti [Po dokončení práce](#page-12-0) [v počítači](#page-12-0). Ďalšie overené postupy týkajúce sa bezpečnosti nájdete na stránke so zákonnými požiadavkami na adrese www.dell.com/ regulatory\_compliance.

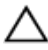

VAROVANIE: Pevné disky sú krehké. Počas manipulácie s pevným diskom buďte opatrní.

### Postup

- 1 Zarovnajte otvory pre skrutky na konzole pevného disku s otvormi pre skrutky na pevnom disku.
- 2 Zaskrutkujte skrutky, ktoré upevňujú konzolu pevného disku k pevnému disku.
- **3** K pevnému disku pripojte premosťovač.
- 4 Umiestnite zostavu pevného disku na základňu počítača a zarovnajte skrutkové otvory na zostave pevného disku so skrutkovými otvormi na základni počítača.
- 5 Zaskrutkujte skrutky, ktorými je zostava pevného disku pripevnená k základni počítača.
- 6 Zasuňte kábel pevného disku do konektora a zatlačením na poistku zaistite kábel.

### Finálne úkony

- 1 Namontujte späť [spodný kryt.](#page-18-0)
- 2 Namontujte späť [batériu](#page-15-0).

### <span id="page-23-0"></span>Demontáž pamäťových modulov

VÝSTRAHA: Pred prácou vnútri počítača si prečítajte bezpečnostné pokyny, ktoré ste dostali s vaším počítačom, a postupujte podľa pokynov v časti [Pred servisným úkonom v počítači](#page-9-0). Po dokončení práce v počítači postupujte podľa pokynov v časti [Po dokončení práce](#page-12-0) [v počítači](#page-12-0). Ďalšie overené postupy týkajúce sa bezpečnosti nájdete na stránke so zákonnými požiadavkami na adrese www.dell.com/ regulatory compliance.

### Prípravné úkony

- 1 Demontujte [batériu](#page-13-0).
- 2 Demontujte [spodný kryt](#page-16-0).

#### Postup

1 Na koncoch zásuvky pamäťového modulu prstami opatrne roztiahnite istiace spony, kým sa pamäťový modul nevysunie.

Posuňte a vyberte pamäťový modul zo slotu pamäťového modulu.

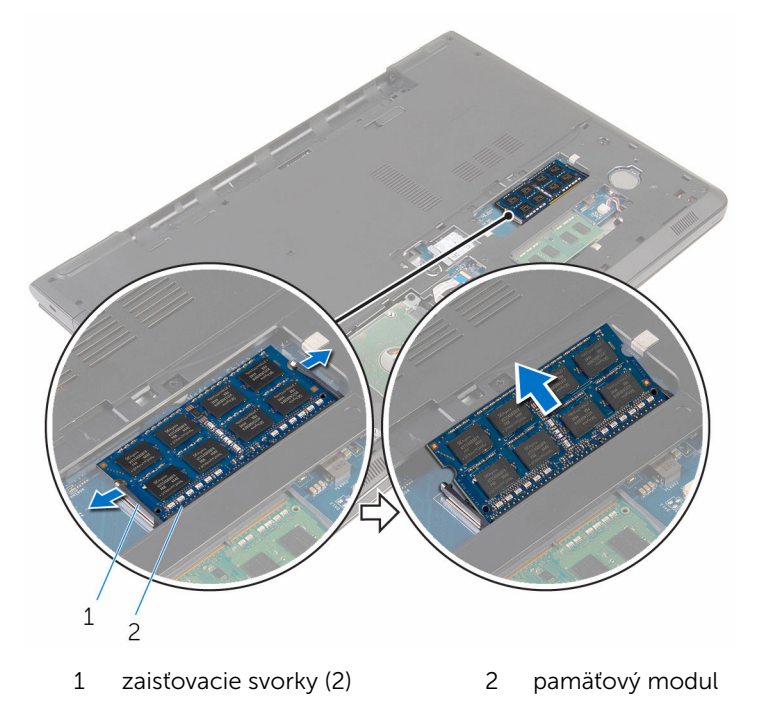

### <span id="page-25-0"></span>Spätná inštalácia pamäťových modulov

VÝSTRAHA: Pred prácou vnútri počítača si prečítajte bezpečnostné pokyny, ktoré ste dostali s vaším počítačom, a postupujte podľa pokynov v časti [Pred servisným úkonom v počítači](#page-9-0). Po dokončení práce v počítači postupujte podľa pokynov v časti [Po dokončení práce](#page-12-0) [v počítači](#page-12-0). Ďalšie overené postupy týkajúce sa bezpečnosti nájdete na stránke so zákonnými požiadavkami na adrese www.dell.com/ regulatory compliance.

#### Postup

1 Zarovnajte drážku pamäťového modulu so západkou na zásuvke pamäťového modulu.

<span id="page-26-0"></span>2 Zasuňte pevne pamäťový modul do zásuvky pod daným uhlom a potom ho zatlačte smerom nadol, až kým s cvaknutím nezapadne na miesto.

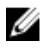

POZNÁMKA: Ak nepočujete cvaknutie, vyberte pamäťový modul a znova ho nainštalujte.

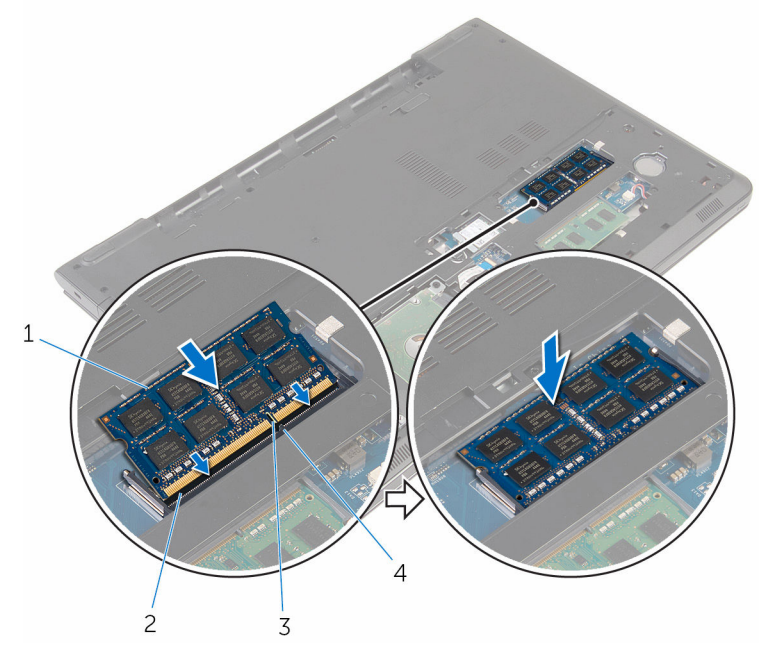

- 
- 

### Finálne úkony

- 1 Namontujte späť [spodný kryt.](#page-18-0)
- 2 Namontujte späť [batériu](#page-15-0).
- 1 pamäťový modul 2 slot pamäťového modulu
- 3 zárez 4 západka

### <span id="page-27-0"></span>Demontáž karty bezdrôtovej komunikácie

VÝSTRAHA: Pred prácou vnútri počítača si prečítajte bezpečnostné pokyny, ktoré ste dostali s vaším počítačom, a postupujte podľa pokynov v časti [Pred servisným úkonom v počítači](#page-9-0). Po dokončení práce v počítači postupujte podľa pokynov v časti [Po dokončení práce](#page-12-0) <mark>[v počítači](#page-12-0)</mark>. Ďalšie overené postupy týkajúce sa bezpečnosti nájdete na stránke so zákonnými požiadavkami na adrese www.dell.com/ regulatory compliance.

### Prípravné úkony

- 1 Demontujte [batériu](#page-13-0).
- 2 Demontujte [spodný kryt](#page-16-0).

#### Postup

- 1 Odskrutkujte skrutku, ktorá drží konzolu karty bezdrôtovej komunikácie a kartu bezdrôtovej komunikácie na systémovej doske.
- 2 Nadvihnite konzolu karty bezdrôtovej komunikácie z karty bezdrôtovej komunikácie.
- **3** Odpoite anténne káble od bezdrôtovej karty.

4 Vysuňte a vyberte kartu bezdrôtovej komunikácie zo systémovej dosky.

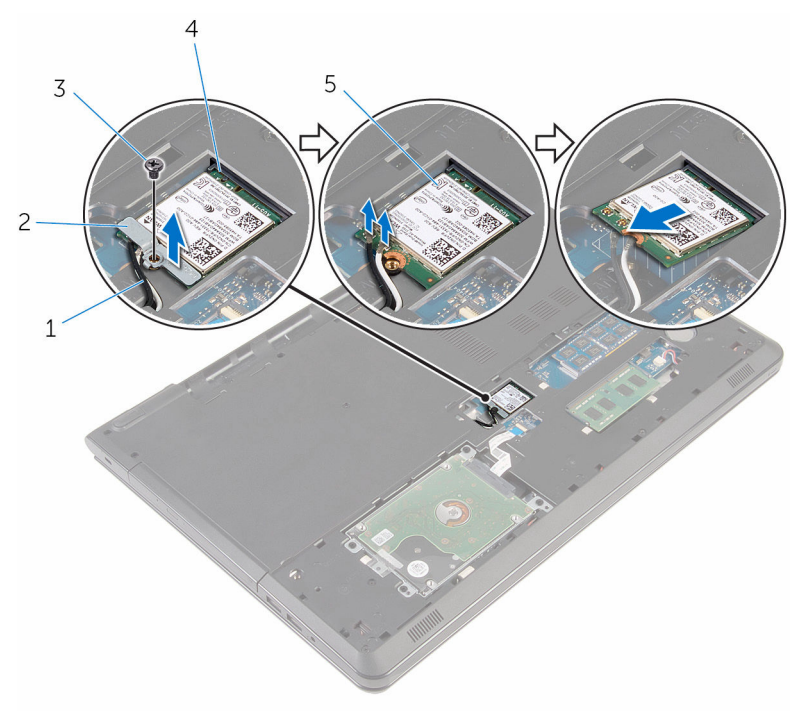

- 
- 
- 5 karta bezdrôtovej komunikácie
- 1 anténne káble (2) 2 konzola karty bezdrôtovej komunikácie
- 3 skrutka 4 zásuvka karty bezdrôtovej komunikácie

### <span id="page-29-0"></span>Spätná montáž karty bezdrôtovej komunikácie

VÝSTRAHA: Pred prácou vnútri počítača si prečítajte bezpečnostné pokyny, ktoré ste dostali s vaším počítačom, a postupujte podľa pokynov v časti [Pred servisným úkonom v počítači](#page-9-0). Po dokončení práce v počítači postupujte podľa pokynov v časti [Po dokončení práce](#page-12-0) <mark>[v počítači](#page-12-0)</mark>. Ďalšie overené postupy týkajúce sa bezpečnosti nájdete na stránke so zákonnými požiadavkami na adrese www.dell.com/ regulatory compliance.

#### Postup

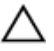

#### VAROVANIE: Nikdy káble neukladajte pod kartu bezdrôtovej komunikácie, aby ste predišli jej poškodeniu.

- 1 Zarovnajte drážku na karte bezdrôtovej komunikácie so západkou na otvore pre kartu bezdrôtovej komunikácie a potom kartu zasuňte do otvoru.
- 2 Zarovnajte otvor pre skrutku na karte bezdrôtovej komunikácie s otvorom pre skrutku na systémovej doske.
- 3 Pripojte anténne káble ku karte bezdrôtovej komunikácie.

V nasledujúcej tabuľke nájdete farebnú schému anténnych káblov pre kartu bezdrôtovej komunikácie podporovanú vaším počítačom.

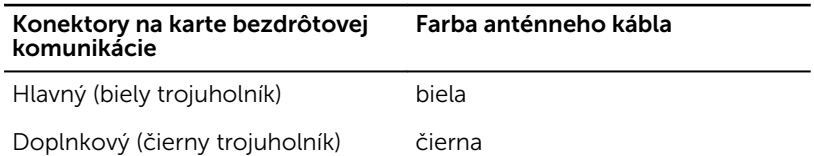

- 4 Zarovnajte otvor pre skrutku na konzole karty bezdrôtovej komunikácie s otvorom pre skrutku na systémovej doske.
- 5 Zaskrutkujte skrutku, ktorá drží konzolu bezdrôtovej karty a bezdrôtovú kartu na systémovej doske.

### Finálne úkony

1 Namontujte späť [spodný kryt.](#page-18-0)

 $\overline{2}$ Namontujte späť batériu.

## <span id="page-31-0"></span>Demontáž gombíkovej batérie

VÝSTRAHA: Pred prácou vnútri počítača si prečítajte bezpečnostné pokyny, ktoré ste dostali s vaším počítačom, a postupujte podľa pokynov v časti [Pred servisným úkonom v počítači](#page-9-0). Po dokončení práce v počítači postupujte podľa pokynov v časti [Po dokončení práce](#page-12-0) [v počítači](#page-12-0). Ďalšie overené postupy týkajúce sa bezpečnosti nájdete na stránke so zákonnými požiadavkami na adrese www.dell.com/ regulatory\_compliance.

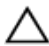

VAROVANIE: Ak sa vyberie gombíková batéria, obnovia sa predvolené nastavenia programu na nastavovanie BIOS. Odporúčame, aby ste si pred vybratím gombíkovej batérie poznamenali nastavenia programu na nastavovanie BIOS.

### Prípravné úkony

- 1 Demontujte [batériu](#page-13-0).
- 2 Demontujte [spodný kryt](#page-16-0).

### Postup

Pomocou plastového páčidla opatrne vypáčte gombíkovú batériu z objímky gombíkovej batérie.

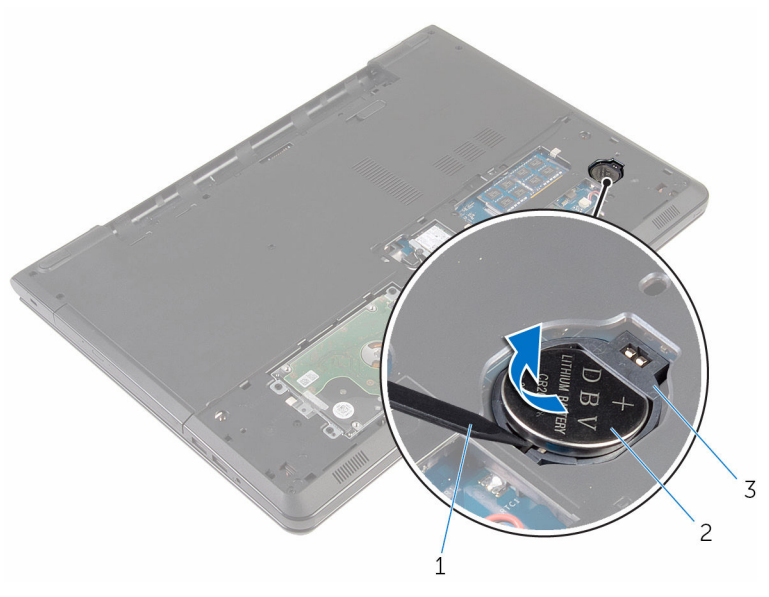

- plastové páčidlo 2 gombíková batéria
	-
- zásuvka gombíkovej batérie

### <span id="page-33-0"></span>Spätná montáž gombíkovej batérie

∧ VÝSTRAHA: Pred prácou vnútri počítača si prečítajte bezpečnostné pokyny, ktoré ste dostali s vaším počítačom, a postupujte podľa pokynov v časti [Pred servisným úkonom v počítači](#page-9-0). Po dokončení práce v počítači postupujte podľa pokynov v časti [Po dokončení práce](#page-12-0) [v počítači](#page-12-0). Ďalšie overené postupy týkajúce sa bezpečnosti nájdete na stránke so zákonnými požiadavkami na adrese www.dell.com/ regulatory compliance.

### Postup

S kladnou stranou nahor zasuňte a zacvaknite gombíkovú batériu do objímky gombíkovej batérie.

### Finálne úkony

- 1 Namontujte späť [spodný kryt.](#page-18-0)
- 2 Namontujte späť [batériu](#page-15-0).

## <span id="page-34-0"></span>Demontáž klávesnice

VÝSTRAHA: Pred prácou vnútri počítača si prečítajte bezpečnostné pokyny, ktoré ste dostali s vaším počítačom, a postupujte podľa pokynov v časti [Pred servisným úkonom v počítači](#page-9-0). Po dokončení práce v počítači postupujte podľa pokynov v časti [Po dokončení práce](#page-12-0) [v počítači](#page-12-0). Ďalšie overené postupy týkajúce sa bezpečnosti nájdete na stránke so zákonnými požiadavkami na adrese www.dell.com/ regulatory\_compliance.

### Prípravné úkony

Demontujte [batériu](#page-13-0).

### Postup

1 Prevráťte počítač a displej otvorte až po krajnú polohu.

Pomocou plastového páčidla opatrne uvoľnite západky, ktoré pripevňujú klávesnicu k zostave opierky dlaní.

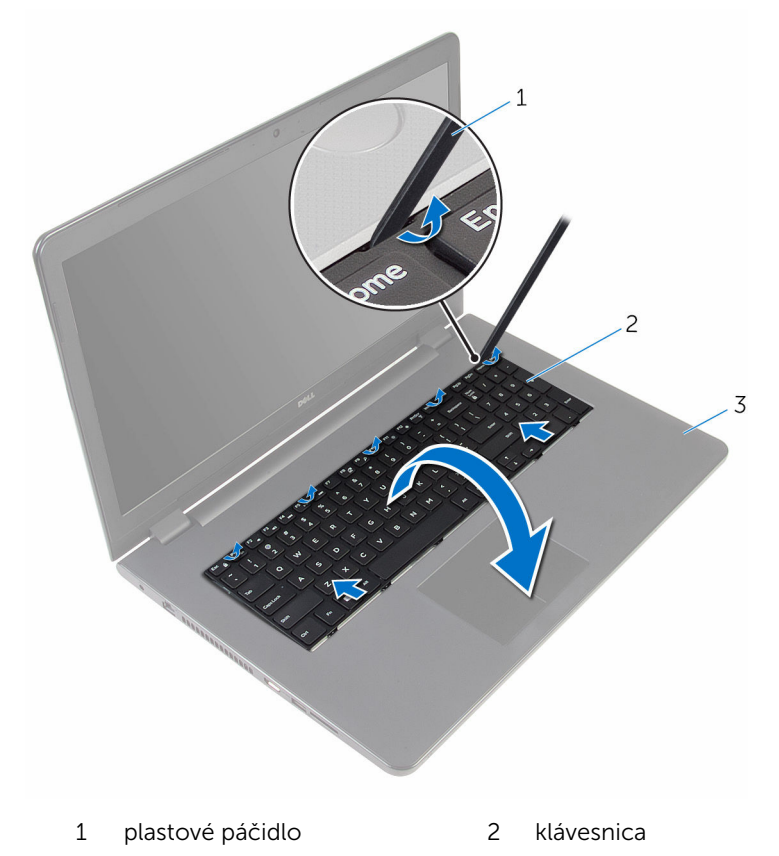

- zostava opierky dlaní
- 3 Opatrne prevráťte klávesnicu a položte ju na zostavu opierky dlaní.
4 Nadvihnite poistky a odpojte kábel klávesnice a kábel podsvietenia klávesnice (voliteľné) od systémovej dosky.

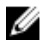

POZNÁMKA: Kábel podsvietenia klávesnice je dostupný iba pri prenosných počítačoch dodávaných s podsvietenou klávesnicou.

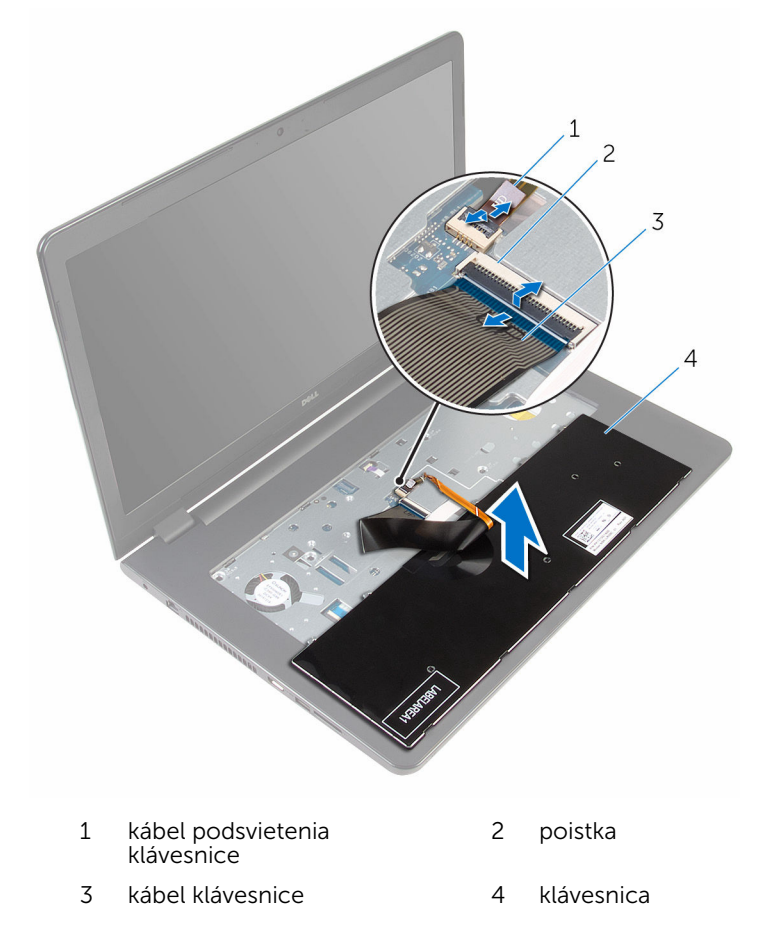

5 Nadvihnutím vyberte klávesnicu spolu s káblami zo zostavy opierky dlaní.

# <span id="page-37-0"></span>Spätná montáž klávesnice

VÝSTRAHA: Pred prácou vnútri počítača si prečítajte bezpečnostné pokyny, ktoré ste dostali s vaším počítačom, a postupujte podľa pokynov v časti [Pred servisným úkonom v počítači](#page-9-0). Po dokončení práce v počítači postupujte podľa pokynov v časti [Po dokončení práce](#page-12-0) [v počítači](#page-12-0). Ďalšie overené postupy týkajúce sa bezpečnosti nájdete na stránke so zákonnými požiadavkami na adrese www.dell.com/ regulatory\_compliance.

#### Postup

- 1 Zasuňte kábel klávesnice a kábel podsvietenia klávesnice (voliteľné) do príslušných konektorov a zatlačením na poistky zaistite káble.
- 2 Prevráťte klávesnicu.
- 3 Zasuňte zarážky na klávesnici do otvorov na zostave opierky dlaní a zacvaknite klávesnicu na svoje miesto.

### Finálne úkony

Namontujte späť [batériu](#page-15-0).

# <span id="page-38-0"></span>Demontáž optickej jednotky

VÝSTRAHA: Pred prácou vnútri počítača si prečítajte bezpečnostné pokyny, ktoré ste dostali s vaším počítačom, a postupujte podľa pokynov v časti [Pred servisným úkonom v počítači](#page-9-0). Po dokončení práce v počítači postupujte podľa pokynov v časti [Po dokončení práce](#page-12-0) [v počítači](#page-12-0). Ďalšie overené postupy týkajúce sa bezpečnosti nájdete na stránke so zákonnými požiadavkami na adrese www.dell.com/ regulatory\_compliance.

#### Prípravné úkony

- 1 Demontujte [batériu](#page-13-0).
- 2 Demontujte [klávesnicu](#page-34-0).

#### Postup

1 Odskrutkujte skrutku, ktorou je zostava optickej jednotky pripevnená k základni počítača.

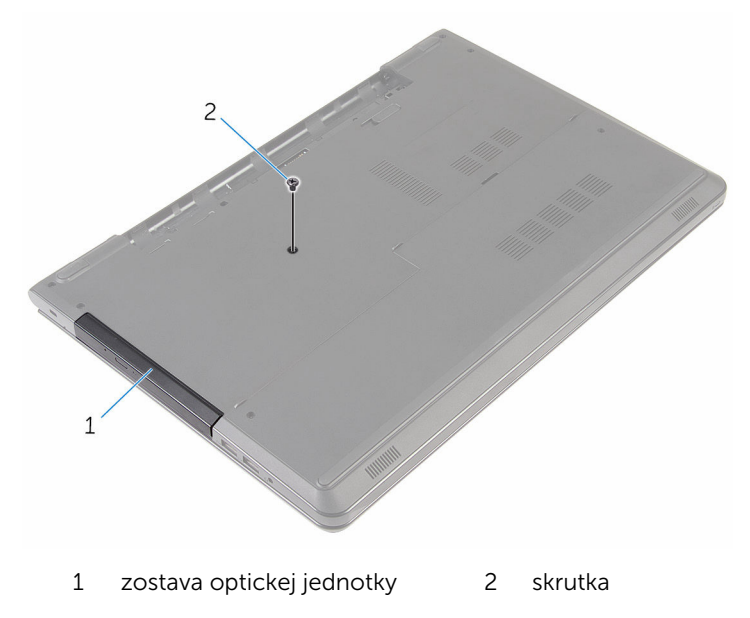

- Prevráťte počítač a otvorte displej.
- 3 Pomocou plastového páčidla vytlačte zostavu optickej jednotky zo šachty optickej jednotky.
- Vytiahnite zostavu optickej jednotky zo šachty optickej jednotky.

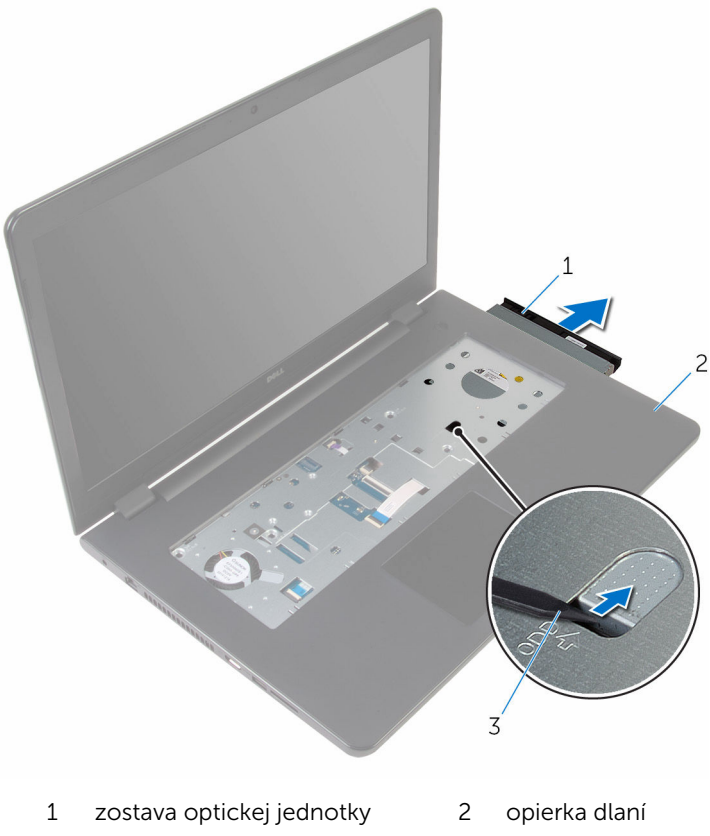

- plastové páčidlo
- Opatrne vypáčte rám optickej jednotky od optickej jednotky.

6 Odskrutkujte skrutky, ktoré držia konzolu optickej jednotky na optickej jednotke.

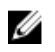

POZNÁMKA: Poznačte si orientáciu konzoly optickej jednotky, aby ste ju mohli správne nasadiť.

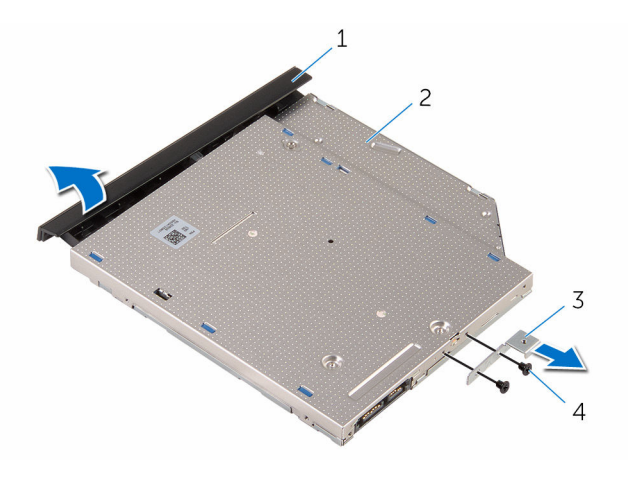

- 1 rám optickej jednotky 2 optická jednotka
- 3 konzola optickej jednotky 4 skrutky (2)

## <span id="page-41-0"></span>Spätná montáž optickej jednotky

VÝSTRAHA: Pred prácou vnútri počítača si prečítajte bezpečnostné pokyny, ktoré ste dostali s vaším počítačom, a postupujte podľa pokynov v časti [Pred servisným úkonom v počítači](#page-9-0). Po dokončení práce v počítači postupujte podľa pokynov v časti [Po dokončení práce](#page-12-0) <mark>[v počítači](#page-12-0)</mark>. Ďalšie overené postupy týkajúce sa bezpečnosti nájdete na stránke so zákonnými požiadavkami na adrese www.dell.com/ regulatory compliance.

#### Postup

1 Zarovnajte otvory pre skrutky na konzole optickej jednotky s otvormi pre skrutky na optickej jednotke.

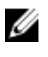

POZNÁMKA: Konzolu optickej jednotky musíte zarovnať správne, aby bola optická jednotka správne pripevnená k počítaču. Správnu orientáciu zistite z kroku 6 v postupe ["Demontáž optickej jednotky](#page-38-0)".

- 2 Zaskrutkujte späť skrutky, ktoré pripevňujú konzolu optickej jednotky k optickej jednotke.
- 3 Zarovnajte západky na ráme optickej jednotky s otvormi na optickej jednotke a zacvaknite rám na miesto.
- 4 Zasuňte zostavu optickej jednotky do šachty optickej jednotky.
- 5 Zatvorte displej a prevráťte počítač.
- 6 Zaskrutkujte späť skrutku, ktorou je zostava optickej jednotky pripevnená k základni počítača.

- 1 Namontujte späť [klávesnicu](#page-37-0).
- 2 Namontuite späť [batériu](#page-15-0).

# <span id="page-42-0"></span>Demontáž základne počítača

VÝSTRAHA: Pred prácou vnútri počítača si prečítajte bezpečnostné pokyny, ktoré ste dostali s vaším počítačom, a postupujte podľa pokynov v časti [Pred servisným úkonom v počítači](#page-9-0). Po dokončení práce v počítači postupujte podľa pokynov v časti [Po dokončení práce](#page-12-0) [v počítači](#page-12-0). Ďalšie overené postupy týkajúce sa bezpečnosti nájdete na stránke so zákonnými požiadavkami na adrese www.dell.com/ regulatory\_compliance.

#### Prípravné úkony

- 1 Demontujte [batériu](#page-13-0).
- 2 Demontujte [spodný kryt](#page-16-0).
- 3 Postupujte podľa krokov 1 až 3 návodu ["Demontáž pevného disku](#page-19-0)".
- 4 Demontujte kartu [bezdrôtovej komunikácie](#page-27-0).
- 5 Demontujte [klávesnicu](#page-34-0).
- 6 Postupujte podľa krokov 1 až 4 návodu "[Demontáž optického disku](#page-38-0)".

#### Postup

1 Zdvihnite západku a odpojte kábel optického disku od systémovej dosky.

2 Odskrutkujte skrutky, ktoré upevňujú základňu počítača k zostave opierky dlaní.

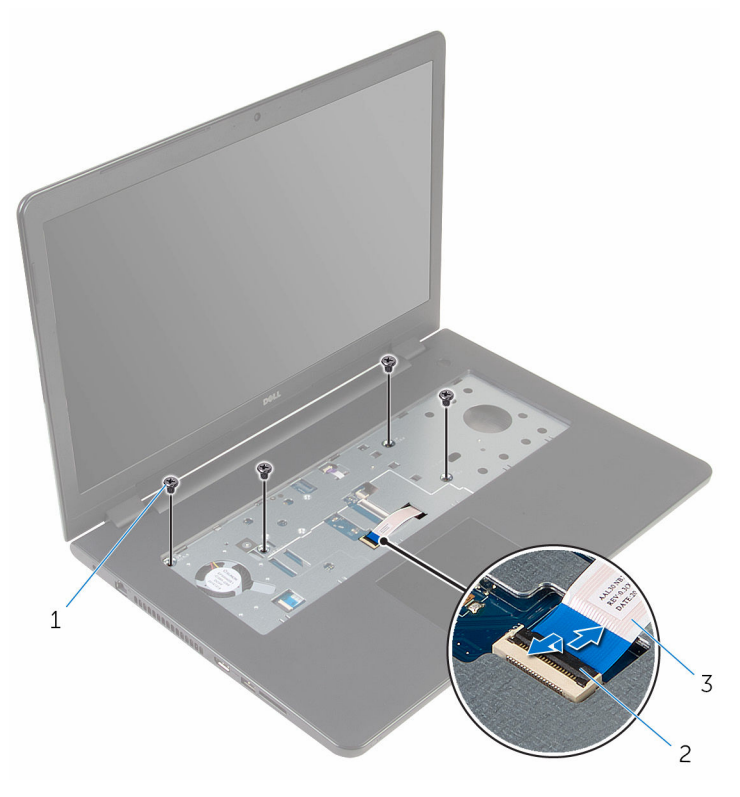

skrutky (4) 2 poistka konektora

- kábel optickej jednotky
- Zatvorte displej a prevráťte počítač.
- Odpojte kábel reproduktora od systémovej dosky.
- Vyberte anténne káble z vodiacich úchytiek na základni počítača.

6 Odskrutkujte skrutky, ktoré upevňujú základňu počítača k zostave opierky dlaní.

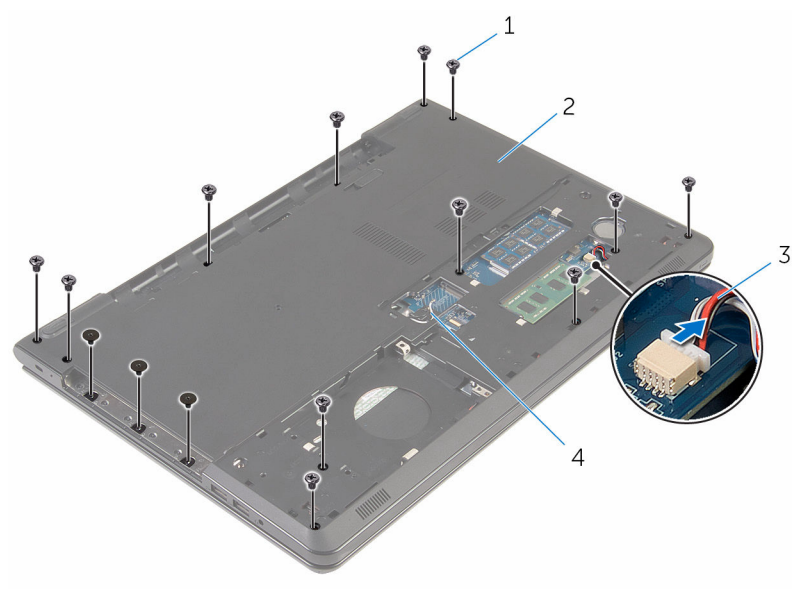

- 
- 3 kábel reproduktora (2) 4 anténne káble (2)
- 1 skrutky (15) 2 základňa počítača
	-

7 Prstami, počnúc odzadu, vypáčte základňu počítača zo zostavy opierky dlaní.

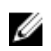

**20 POZNÁMKA:** Uistite sa, že sú anténne káble úplne odstránené z vodiacich úchytiek na základni počítača.

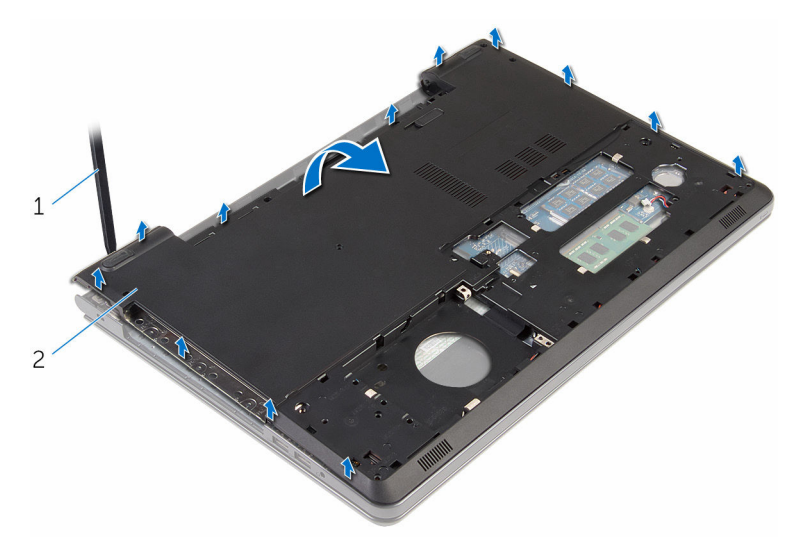

- 1 základňa počítača
- 8 Prevráťte základňu počítača.
- 9 Demontujte [premosťovač optickej jednotky](#page-51-0).

#### 10 Demontujte [reproduktory](#page-48-0).

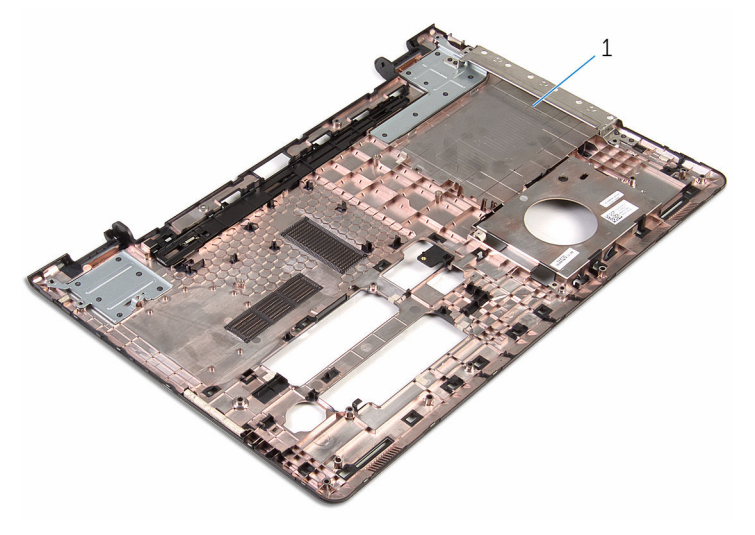

základňa počítača

### <span id="page-47-0"></span>Spätná montáž základne počítača

VÝSTRAHA: Pred prácou vnútri počítača si prečítajte bezpečnostné pokyny, ktoré ste dostali s vaším počítačom, a postupujte podľa pokynov v časti [Pred servisným úkonom v počítači](#page-9-0). Po dokončení práce v počítači postupujte podľa pokynov v časti [Po dokončení práce](#page-12-0) <mark>[v počítači](#page-12-0)</mark>. Ďalšie overené postupy týkajúce sa bezpečnosti nájdete na stránke so zákonnými požiadavkami na adrese www.dell.com/ regulatory compliance.

#### Postup

- 1 Namontujte späť [premosťovač optickej jednotky](#page-53-0).
- 2 Namontujte späť [reproduktory.](#page-50-0)
- 3 Zasuňte anténne káble a kábel reproduktora cez príslušné zásuvky na základni počítača.
- 4 Zarovnajte úchytky na základni počítača s otvormi na zostave opierky dlaní a zacvaknite základňu počítača na miesto.
- 5 Zaskrutkujte skrutky, ktoré upevňujú základňu počítača k zostave opierky dlaní.
- 6 Pripojte kábel reproduktora k systémovej doske.
- 7 Prevráťte počítač a otvorte displej.
- 8 Zaskrutkujte skrutky, ktoré upevňujú základňu počítača k zostave opierky dlaní.
- 9 Zasuňte kábel optickej jednotky do konektora na systémovej doske a zatlačením na poistku upevnite kábel.

- 1 Postupujte podľa krokov 4 až 7 návodu ["Spätná montáž optického disku](#page-41-0)".
- 2 Namontujte späť [klávesnicu](#page-37-0).
- 3 Namontujte späť [kartu bezdrôtovej komunikácie.](#page-29-0)
- 4 Postupujte podľa krokov 4 až 6 návodu "[Spätná montáž pevného disku](#page-22-0)".
- 5 Namontujte späť [spodný kryt.](#page-18-0)
- 6 Namontujte späť [batériu](#page-15-0).

# <span id="page-48-0"></span>Demontáž reproduktorov

VÝSTRAHA: Pred prácou vnútri počítača si prečítajte bezpečnostné pokyny, ktoré ste dostali s vaším počítačom, a postupujte podľa pokynov v časti [Pred servisným úkonom v počítači](#page-9-0). Po dokončení práce v počítači postupujte podľa pokynov v časti [Po dokončení práce](#page-12-0) [v počítači](#page-12-0). Ďalšie overené postupy týkajúce sa bezpečnosti nájdete na stránke so zákonnými požiadavkami na adrese www.dell.com/ regulatory\_compliance.

#### Prípravné úkony

- 1 Demontujte [batériu](#page-13-0).
- 2 Demontujte [spodný kryt](#page-16-0).
- 3 Postupujte podľa krokov 1 až 3 návodu ["Demontáž pevného disku](#page-19-0)".
- 4 Demontujte kartu [bezdrôtovej komunikácie](#page-27-0).
- 5 Demontujte [klávesnicu](#page-34-0).
- 6 Postupujte podľa krokov 1 až 4 návodu "[Demontáž optického disku](#page-38-0)".
- 7 Postupujte podľa krokov 1 až 7 návodu "[Demontáž základne počítača](#page-42-0)".

#### Postup

1 Poznačte si smer vedenia kábla reproduktora na základni počítača a uvoľnite kábel z vodiacich úchytiek.

Vyberte reproduktory spolu s káblom zo základne počítača.

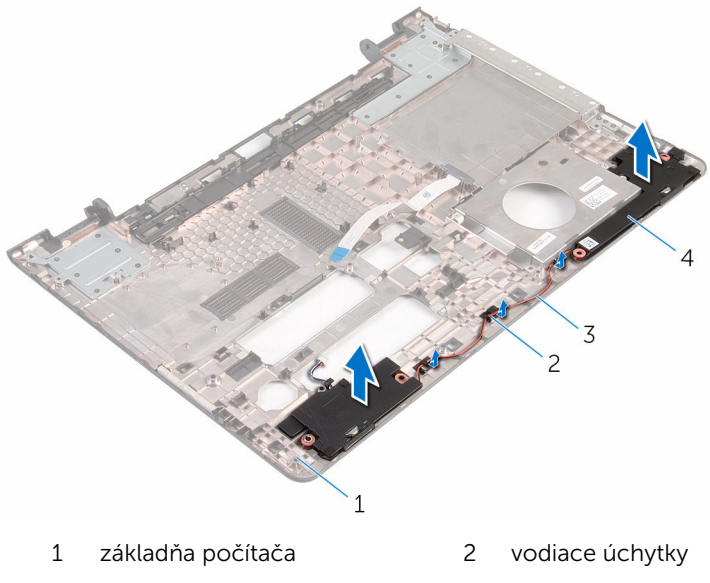

kábel reproduktora 4 reproduktory (2)

# <span id="page-50-0"></span>Spätná montáž reproduktorov

VÝSTRAHA: Pred prácou vnútri počítača si prečítajte bezpečnostné pokyny, ktoré ste dostali s vaším počítačom, a postupujte podľa pokynov v časti [Pred servisným úkonom v počítači](#page-9-0). Po dokončení práce v počítači postupujte podľa pokynov v časti [Po dokončení práce](#page-12-0) [v počítači](#page-12-0). Ďalšie overené postupy týkajúce sa bezpečnosti nájdete na stránke so zákonnými požiadavkami na adrese www.dell.com/ regulatory\_compliance.

#### Postup

- 1 Pomocou zarovnávacích kolíkov zarovnajte a umiestnite reproduktory na základňu počítača.
- 2 Presuňte kábel reproduktora cez vodiace úchytky na základni počítača.

- 1 Postupujte podľa krokov 3 až 8 návodu "[Spätná montáž základne](#page-47-0) [počítača](#page-47-0)".
- 2 Postupujte podľa krokov 4 až 7 návodu ["Spätná montáž optického disku](#page-41-0)".
- 3 Namontujte späť [klávesnicu](#page-37-0).
- 4 Namontujte späť [kartu bezdrôtovej komunikácie.](#page-29-0)
- 5 Postupujte podľa krokov 4 až 6 návodu "[Spätná montáž pevného disku](#page-22-0)".
- 6 Namontujte späť [spodný kryt.](#page-18-0)
- 7 Namontujte späť [batériu](#page-15-0).

## <span id="page-51-0"></span>Demontáž premosťovača optickej jednotky

VÝSTRAHA: Pred prácou vnútri počítača si prečítajte bezpečnostné pokyny, ktoré ste dostali s vaším počítačom, a postupujte podľa pokynov v časti [Pred servisným úkonom v počítači](#page-9-0). Po dokončení práce v počítači postupujte podľa pokynov v časti [Po dokončení práce](#page-12-0) <mark>[v počítači](#page-12-0)</mark>. Ďalšie overené postupy týkajúce sa bezpečnosti nájdete na stránke so zákonnými požiadavkami na adrese www.dell.com/ regulatory compliance.

#### Prípravné úkony

- 1 Demontujte [batériu](#page-13-0).
- 2 Demontujte [spodný kryt](#page-16-0).
- 3 Postupujte podľa krokov 1 až 3 návodu ["Demontáž pevného disku](#page-19-0)".
- 4 Demontujte kartu [bezdrôtovej komunikácie](#page-27-0).
- 5 Demontujte [klávesnicu](#page-34-0).
- 6 Postupujte podľa krokov 1 až 4 návodu "[Demontáž optického disku](#page-38-0)".
- 7 Postupujte podľa krokov 1 až 7 návodu "[Demontáž základne počítača](#page-42-0)".

#### Postup

Uvoľnite premosťovač optickej jednotky zo západiek na základni počítača.

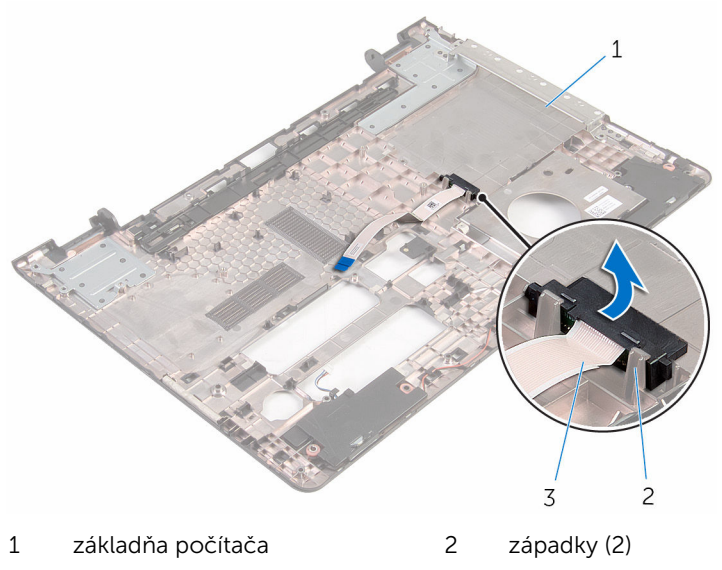

premosťovač optickej jednotky

## <span id="page-53-0"></span>Spätná montáž premosťovača optickej jednotky

VÝSTRAHA: Pred prácou vnútri počítača si prečítajte bezpečnostné pokyny, ktoré ste dostali s vaším počítačom, a postupujte podľa pokynov v časti [Pred servisným úkonom v počítači](#page-9-0). Po dokončení práce v počítači postupujte podľa pokynov v časti [Po dokončení práce](#page-12-0) <mark>[v počítači](#page-12-0)</mark>. Ďalšie overené postupy týkajúce sa bezpečnosti nájdete na stránke so zákonnými požiadavkami na adrese www.dell.com/ regulatory compliance.

#### Postup

Zarovnajte premosťovač optickej jednotky s západkami na základni počítača a zacvaknite ho na svoje miesto.

- 1 Postupujte podľa krokov 3 až 8 návodu "[Spätná montáž základne](#page-47-0) [počítača](#page-47-0)".
- 2 Postupujte podľa krokov 4 až 7 návodu ["Spätná montáž optického disku](#page-41-0)".
- 3 Namontujte späť [klávesnicu](#page-37-0).
- 4 Namontuite späť [kartu bezdrôtovej komunikácie.](#page-29-0)
- 5 Postupujte podľa krokov 4 až 6 návodu "[Spätná montáž pevného disku](#page-22-0)".
- 6 Namontujte späť [spodný kryt.](#page-18-0)
- 7 Namontujte späť [batériu](#page-15-0).

## <span id="page-54-0"></span>Demontáž vstupno-výstupnej dosky

VÝSTRAHA: Pred prácou vnútri počítača si prečítajte bezpečnostné pokyny, ktoré ste dostali s vaším počítačom, a postupujte podľa pokynov v časti [Pred servisným úkonom v počítači](#page-9-0). Po dokončení práce v počítači postupujte podľa pokynov v časti [Po dokončení práce](#page-12-0) <mark>[v počítači](#page-12-0)</mark>. Ďalšie overené postupy týkajúce sa bezpečnosti nájdete na stránke so zákonnými požiadavkami na adrese www.dell.com/ regulatory compliance.

#### Prípravné úkony

- 1 Demontujte [batériu](#page-13-0).
- 2 Demontujte [spodný kryt](#page-16-0)
- 3 Postupujte podľa krokov 1 až 3 návodu ["Demontáž pevného disku](#page-19-0)".
- 4 Demontujte kartu [bezdrôtovej komunikácie](#page-27-0).
- 5 Demontujte [klávesnicu](#page-34-0).
- 6 Postupujte podľa krokov 1 až 4 návodu "[Demontáž optického disku](#page-38-0)".
- 7 Postupujte podľa krokov 1 až 6 návodu "[Demontáž základne počítača](#page-42-0)".

#### Postup

- 1 Odskrutkujte skrutku, ktorá upevňuje vstupno-výstupnú dosku k zostave opierky dlaní.
- 2 Zdvihnite vstupno-výstupnú dosku a prevráťte ju.

Nadvihnite západku a odpojte kábel vstupno-výstupnej dosky zo vstupno-výstupnej dosky.

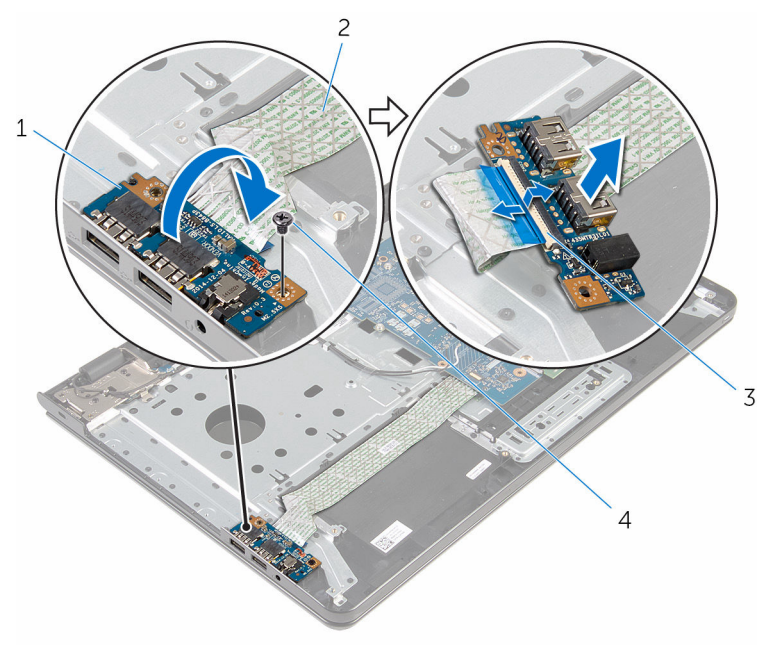

- vstupno-výstupná doska 2 kábel vstupno-výstupnej
- poistka 4 skrutka
- dosky
	-

## <span id="page-56-0"></span>Spätná montáž vstupnovýstupnej dosky

VÝSTRAHA: Pred prácou vnútri počítača si prečítajte bezpečnostné pokyny, ktoré ste dostali s vaším počítačom, a postupujte podľa pokynov v časti [Pred servisným úkonom v počítači](#page-9-0). Po dokončení práce v počítači postupujte podľa pokynov v časti [Po dokončení práce](#page-12-0) <mark>[v počítači](#page-12-0)</mark>. Ďalšie overené postupy týkajúce sa bezpečnosti nájdete na stránke so zákonnými požiadavkami na adrese www.dell.com/ regulatory compliance.

#### Postup

- 1 Zasuňte kábel vstupno-výstupnej dosky do káblového konektora vstupno-výstupnej dosky a zatlačením na západku zaistite kábel.
- 2 Obráťte vstupno-výstupnú dosku a zarovnajte otvor pre skrutku na vstupno-výstupnej doske s otvorom pre skrutku na zostave opierky dlaní.
- 3 Znovu namontujte skrutku, ktorá upevňuje vstupno-výstupnú dosku k zostave opierky dlaní.

- 1 Postupujte podľa krokov 3 až 8 návodu "[Spätná montáž základne](#page-47-0) [počítača](#page-47-0)".
- 2 Postupujte podľa krokov 4 až 7 návodu ["Spätná montáž optického disku](#page-41-0)".
- 3 Namontujte späť [klávesnicu](#page-37-0).
- 4 Namontujte späť [kartu bezdrôtovej komunikácie.](#page-29-0)
- 5 Postupujte podľa krokov 4 až 6 návodu "[Spätná montáž pevného disku](#page-22-0)".
- 6 Namontujte späť [spodný kryt.](#page-18-0)
- 7 Namontujte späť [batériu](#page-15-0).

# <span id="page-57-0"></span>Demontáž zostavy chladiča

VÝSTRAHA: Pred prácou vnútri počítača si prečítajte bezpečnostné pokyny, ktoré ste dostali s vaším počítačom, a postupujte podľa pokynov v časti [Pred servisným úkonom v počítači](#page-9-0). Po dokončení práce v počítači postupujte podľa pokynov v časti [Po dokončení práce](#page-12-0) [v počítači](#page-12-0). Ďalšie overené postupy týkajúce sa bezpečnosti nájdete na stránke so zákonnými požiadavkami na adrese www.dell.com/ regulatory\_compliance.

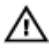

VÝSTRAHA: Chladič sa môže počas normálnej prevádzky zahriať. Skôr, než sa chladiča dotknete, nechajte ho dostatočne dlho vychladnúť.

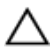

VAROVANIE: Pre maximálne chladenie procesora, nedotýkajte sa oblastí prenosu tepla na chladiči. Mastnota vašej pokožky môže obmedziť schopnosť prenosu tepla teplovodivou pastou.

#### Prípravné úkony

- 1 Demontujte [batériu](#page-13-0).
- 2 Demontujte [spodný kryt](#page-16-0).
- 3 Postupujte podľa krokov 1 až 3 návodu ["Demontáž pevného disku](#page-19-0)".
- 4 Demontuite kartu [bezdrôtovej komunikácie](#page-27-0).
- 5 Demontujte [klávesnicu](#page-34-0).
- 6 Postupujte podľa krokov 1 až 4 návodu "[Demontáž optického disku](#page-38-0)".
- 7 Postupujte podľa krokov 1 až 6 návodu "[Demontáž základne počítača](#page-42-0)".

#### Postup (diskrétna grafická karta)

- 1 Odpojte kábel ventilátora od systémovej dosky.
- 2 Postupne, podľa poradia vyznačeného na zostave chladiča, povoľte skrutky so zapustenou hlavou, ktoré držia zostavu chladiča na systémovej doske.
- 3 Odskrutkujte skrutky, ktoré držia zostavu chladiča na systémovej doske.

4 Vyberte zostavu chladiča zo systémovej dosky.

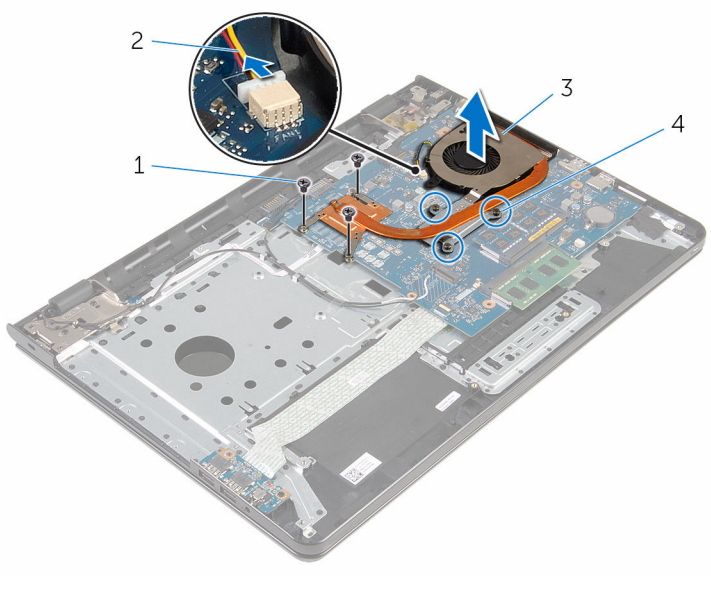

- 
- 1 skrutky (3) 2 kábel ventilátora
- 3 zostava chladiča 4 skrutky so zapustenou hlavou<sup>(3)</sup>

#### Postup (integrovaná grafická karta)

- 1 Odpojte kábel ventilátora od systémovej dosky.
- 2 Postupne, podľa poradia vyznačeného na zostave chladiča, povoľte skrutky so zapustenou hlavou, ktoré držia zostavu chladiča na systémovej doske.
- 3 Odskrutkujte skrutky, ktoré držia zostavu chladiča na systémovej doske.

Vyberte zostavu chladiča zo systémovej dosky.

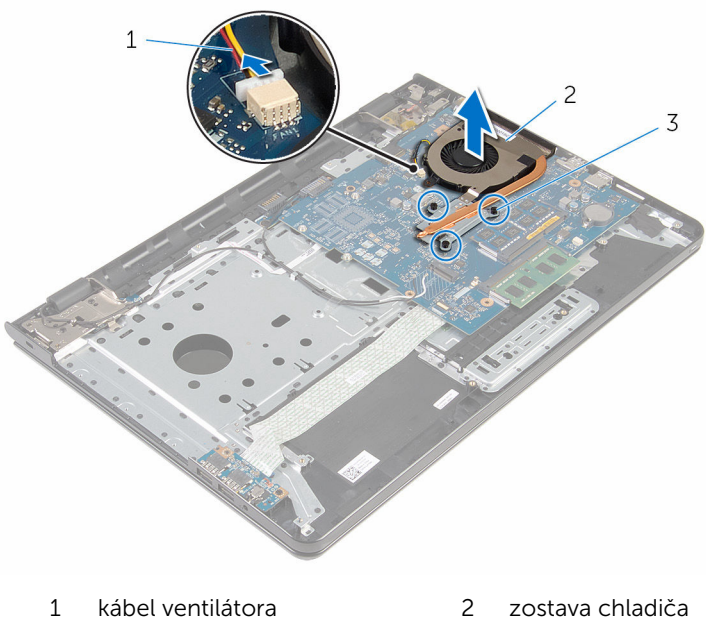

- skrutky so zapustenou hlavou (3)
- 

## <span id="page-60-0"></span>Spätná montáž zostavy chladiča

VÝSTRAHA: Pred prácou vnútri počítača si prečítajte bezpečnostné pokyny, ktoré ste dostali s vaším počítačom, a postupujte podľa pokynov v časti [Pred servisným úkonom v počítači](#page-9-0). Po dokončení práce v počítači postupujte podľa pokynov v časti [Po dokončení práce](#page-12-0) <mark>[v počítači](#page-12-0)</mark>. Ďalšie overené postupy týkajúce sa bezpečnosti nájdete na stránke so zákonnými požiadavkami na adrese www.dell.com/ regulatory compliance.

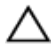

#### VAROVANIE: Nesprávne zarovnanie chladiča môže poškodiť systémovú dosku a procesor.

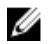

POZNÁMKA: Pôvodnú teplovodivú pastu môžete použiť znova, ak vraciate zmontovanú pôvodnú systémovú dosku aj ventilátor. Ak vymieňate systémovú dosku alebo ventilátor, použite tepelnú podložku, ktorá je dodaná v súprave, aby ste zabezpečili tepelnú vodivosť.

#### Postup

- POZNÁMKA: Ak pôvodnú systémovú dosku a ventilátor nainštalujte späť spoločne, je možné znovu použiť originálnu teplovodivú pastu. Ak systémovú dosku alebo ventilátor vymeníte za nový, musíte použiť teplovodivú podložku dodanú v balíku, aby ste tak zaručili správne odvádzanie tepla.
- 1 Zarovnajte otvory na skrutky na zostave chladiča s otvormi na skrutky na systémovej doske.
- 2 Postupne, podľa poradia vyznačeného na zostave chladiča, utiahnite skrutky so zapustenou hlavou, ktoré držia zostavu chladiča na systémovej doske.
- 3 Zaskrutkujte skrutky, ktoré držia zostavu chladiča na systémovej doske.
- 4 Pripojte kábel ventilátora k systémovej doske.

- 1 Postupujte podľa krokov 3 až 8 návodu "[Spätná montáž základne](#page-47-0) [počítača](#page-47-0)".
- 2 Postupujte podľa krokov 4 až 7 návodu ["Spätná montáž optického disku](#page-41-0)".
- 3 Namontujte späť [klávesnicu](#page-37-0).
- 4 Namontujte späť [kartu bezdrôtovej komunikácie.](#page-29-0)
- 5 Postupujte podľa krokov 4 až 6 návodu "[Spätná montáž pevného disku](#page-22-0)".
- 6 Namontujte späť [spodný kryt.](#page-18-0)
- 7 Namontujte späť [batériu](#page-15-0).

# <span id="page-62-0"></span>Demontáž systémovej dosky

VÝSTRAHA: Pred prácou vnútri počítača si prečítajte bezpečnostné pokyny, ktoré ste dostali s vaším počítačom, a postupujte podľa pokynov v časti [Pred servisným úkonom v počítači](#page-9-0). Po dokončení práce v počítači postupujte podľa pokynov v časti [Po dokončení práce](#page-12-0) [v počítači](#page-12-0). Ďalšie overené postupy týkajúce sa bezpečnosti nájdete na stránke so zákonnými požiadavkami na adrese www.dell.com/ regulatory\_compliance.

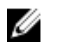

POZNÁMKA: Servisný štítok počítača sa nachádza na systémovej doske. Servisný štítok musíte zadať v nastaveniach systému BIOS po výmene systémovej dosky.

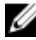

POZNÁMKA: Pri výmene systémovej dosky sa odstránia všetky zmeny v systéme BIOS vykonané inštalačným programom. Po výmene systémovej dosky bude potrebné vykonať príslušne zmeny opäť.

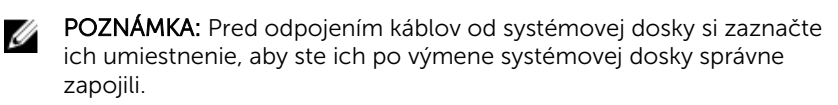

#### Prípravné úkony

- 1 Demontujte [batériu](#page-13-0).
- 2 Demontujte [spodný kryt](#page-16-0).
- 3 Postupujte podľa krokov 1 až 3 návodu ["Demontáž pevného disku](#page-19-0)".
- 4 Demontujte kartu [bezdrôtovej komunikácie](#page-27-0).
- 5 Vyberte [pamäťové moduly](#page-23-0).
- 6 Demontujte [gombíkovú batériu.](#page-31-0)
- 7 Demontujte [klávesnicu](#page-34-0).
- 8 Postupujte podľa krokov 1 až 4 návodu "[Demontáž optického disku](#page-38-0)".
- 9 Postupujte podľa krokov 1 až 6 návodu "[Demontáž základne počítača](#page-42-0)".
- 10 Demontujte [vstupno-výstupnú dosku](#page-54-0).
- 11 Demontujte [zostavu chladiča.](#page-57-0)

### Postup

1 Prevráťte počítač a displej otvorte až po krajnú polohu.

2 Nadvihnite západky konektora a odpojte kábel dosky s tlačidlom napájania a kábel dotykovej plochy od systémovej dosky.

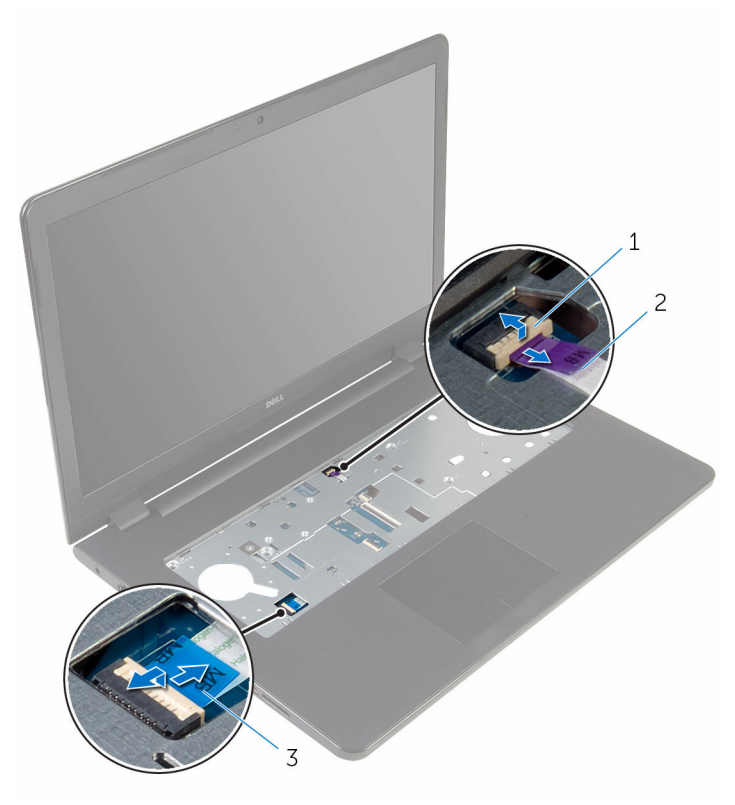

1 kábel dosky s tlačidlom napájania

- 2 kábel dotykovej plochy
- 3 Zatvorte displej a prevráťte počítač.
- 4 Zdvihnite západku a odpojte kábel displeja od systémovej dosky.
- 5 Odskrutkujte skrutku, ktorá upevňuje systémovú dosku k zostave opierky dlaní.

Odlúpte kábel vstupno-výstupnej dosky zo zostavy opierky dlaní.

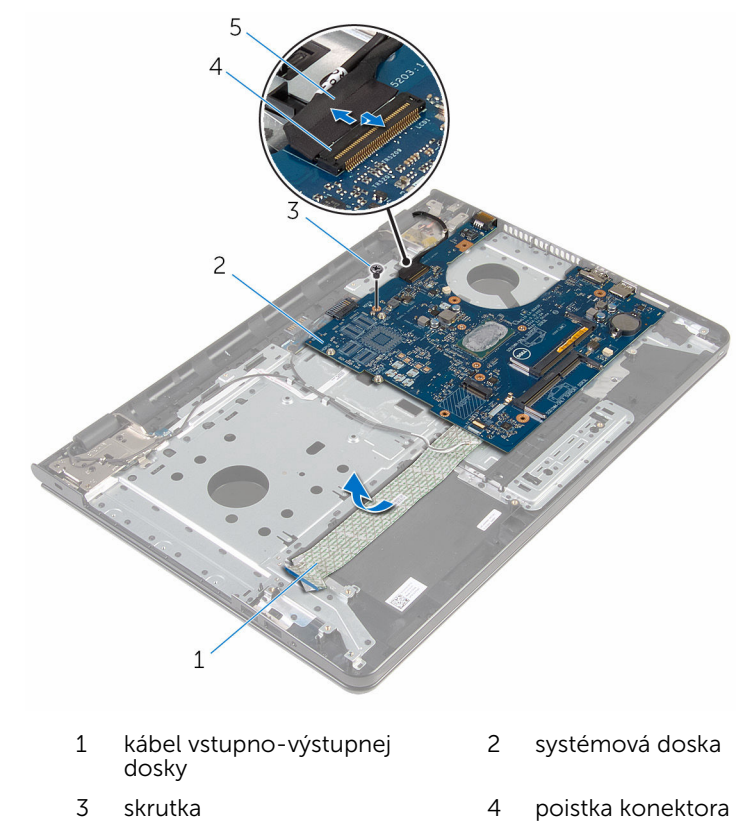

Opatrne nadvihnite systémovú dosku z vnútornej hrany a uvoľnite systémovú dosku z konektora systémovej dosky na zostave opierky dlaní.

kábel displeja

#### Obráťte systémovú dosku.

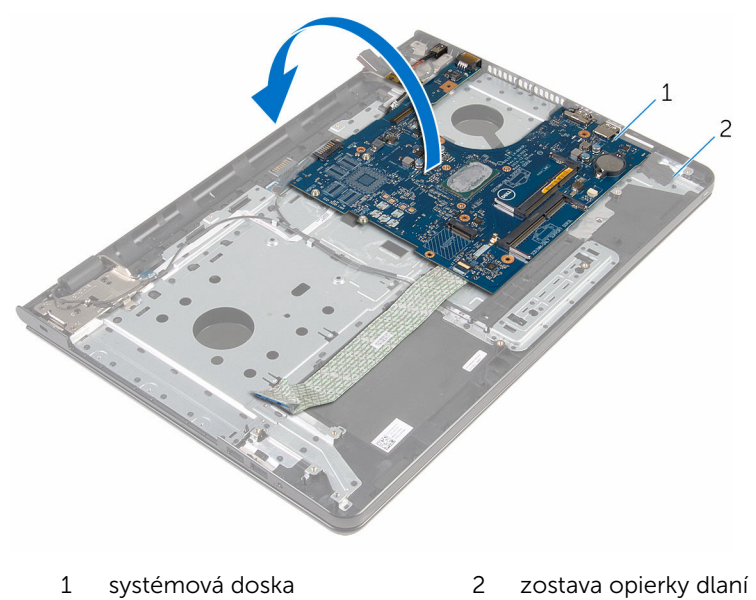

9 Odpojte kábel portu napájacieho adaptéra od systémovej dosky.

10 Nadvihnite západku a odpojte kábel vstupno-výstupnej dosky od systémovej dosky.

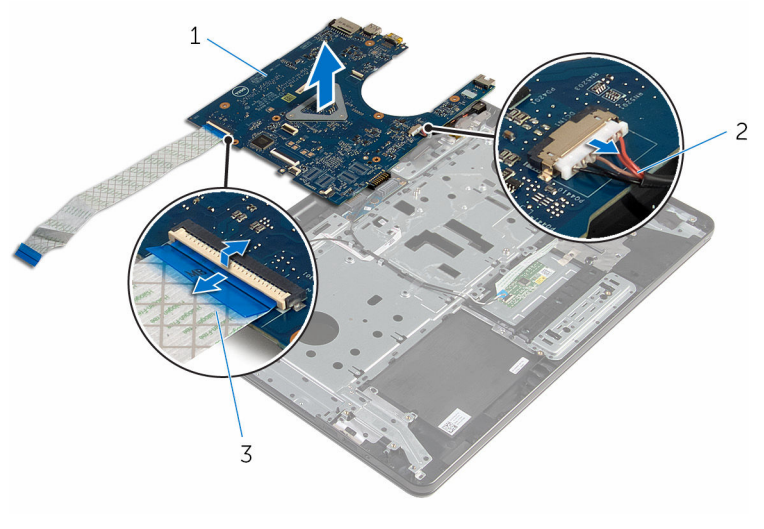

1 systémová doska 2 kábel portu napájacieho adaptéra

- 3 kábel vstupno-výstupnej dosky
- 11 Vyberte systémovú dosku zo základne počítača.

## <span id="page-67-0"></span>Spätná montáž systémovej dosky

VÝSTRAHA: Pred prácou vnútri počítača si prečítajte bezpečnostné pokyny, ktoré ste dostali s vaším počítačom, a postupujte podľa pokynov v časti [Pred servisným úkonom v počítači](#page-9-0). Po dokončení práce v počítači postupujte podľa pokynov v časti [Po dokončení práce](#page-12-0) <mark>[v počítači](#page-12-0)</mark>. Ďalšie overené postupy týkajúce sa bezpečnosti nájdete na stránke so zákonnými požiadavkami na adrese www.dell.com/ regulatory compliance.

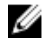

**POZNÁMKA:** Servisný štítok počítača sa nachádza na systémovej doske. Servisný štítok musíte zadať v nastaveniach systému BIOS po výmene systémovej dosky.

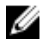

POZNÁMKA: Pri výmene systémovej dosky sa odstránia všetky zmeny v systéme BIOS vykonané inštalačným programom. Po výmene systémovej dosky bude potrebné vykonať príslušne zmeny opäť.

#### Postup

#### VAROVANIE: Uistite sa, že pod systémovou doskou nie sú žiadne káble, aby ste sa vyhli jej poškodeniu.

- 1 Zapojte kábel portu napájacieho adaptéra do systémovej dosky.
- 2 Zasuňte kábel vstupno-výstupnej dosky do konektora a zatlačením na poistku zaistite kábel.
- 3 Obráťte systémovú dosku.
- 4 Zasuňte porty na systémovej doske do otvorov na zostave opierky dlaní.
- 5 Zarovnajte otvor pre skrutku na systémovej doske s otvorom pre skrutku na zostave opierky dlaní.
- 6 Zaskrutkujte späť skrutku, ktorá drží systémovú dosku na zostave opierky dlaní.
- 7 Nalepte kábel vstupno-výstupnej dosky na zostavu opierky dlaní.
- 8 Zasuňte kábel displeja do konektora a zatlačením na poistku uchvťte kábel na systémovej doske.
- 9 Prevráťte počítač a otvorte displej.
- 10 Zasuňte kábel dosky s tlačidlom napájania a kábel dotykového panela do príslušných konektorov a zatlačením poistiek káble zaistite.

- 1 Namontujte späť [zostavu chladiča.](#page-60-0)
- 2 Namontujte späť [vstupno-výstupnú dosku](#page-56-0).
- 3 Postupujte podľa krokov 3 až 8 návodu "[Spätná montáž základne](#page-47-0) [počítača](#page-47-0)".
- 4 Postupujte podľa krokov 4 až 7 návodu ["Spätná montáž optického disku](#page-41-0)".
- 5 Namontujte späť [klávesnicu](#page-37-0).
- 6 Namontujte späť [gombíkovú batériu](#page-33-0).
- 7 Namontujte späť [pamäťové moduly](#page-25-0).
- 8 Namontujte späť [kartu bezdrôtovej komunikácie.](#page-29-0)
- 9 Postupujte podľa krokov 4 až 6 návodu "[Spätná montáž pevného disku](#page-22-0)".
- 10 Namontujte späť [spodný kryt.](#page-18-0)
- 11 Namontujte späť [batériu](#page-15-0).

### Demontáž dosky s konektorom batérie

VÝSTRAHA: Pred prácou vnútri počítača si prečítajte bezpečnostné pokyny, ktoré ste dostali s vaším počítačom, a postupujte podľa pokynov v časti [Pred servisným úkonom v počítači](#page-9-0). Po dokončení práce v počítači postupujte podľa pokynov v časti [Po dokončení práce](#page-12-0) <mark>[v počítači](#page-12-0)</mark>. Ďalšie overené postupy týkajúce sa bezpečnosti nájdete na stránke so zákonnými požiadavkami na adrese www.dell.com/ regulatory compliance.

#### Prípravné úkony

- 1 Demontujte [batériu](#page-13-0).
- 2 Demontujte [spodný kryt](#page-16-0).
- 3 Postupujte podľa krokov 1 až 3 návodu ["Demontáž pevného disku](#page-19-0)".
- 4 Demontujte kartu [bezdrôtovej komunikácie](#page-27-0).
- 5 Vyberte [pamäťové moduly](#page-23-0).
- 6 Demontujte [klávesnicu](#page-34-0).
- 7 Postupujte podľa krokov 1 až 4 návodu "[Demontáž optického disku](#page-38-0)".
- 8 Postupujte podľa krokov 1 až 6 návodu "[Demontáž základne počítača](#page-42-0)".
- 9 Demontujte [vstupno-výstupnú dosku](#page-54-0).
- 10 Demontujte [zostavu chladiča.](#page-57-0)
- 11 Demontujte [systémovú dosku.](#page-62-0)

#### Postup

- 1 Odlepte pásky, ktoré držia anténny kábel na zostave opierky dlaní.
- 2 Vyberte kábel antény z vodiacich úchytiek na doske s konektorom batérie.
- 3 Demontujte skrutky, ktoré držia dosku s konektorom batérie na zostave opierky dlaní.

Dosku s konektorom batérie vydvihnite von zo zostavy opierky dlaní.

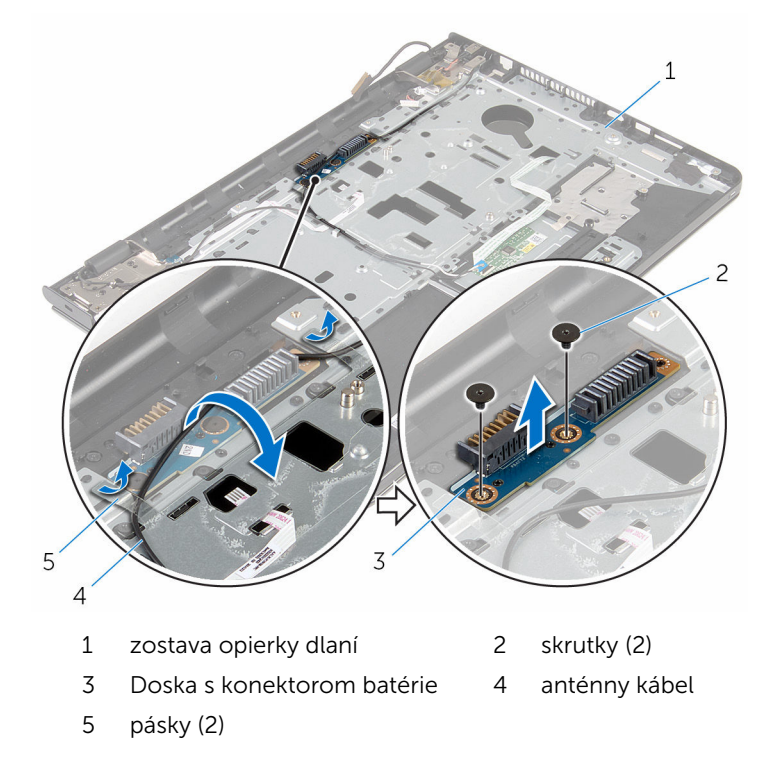

### Spätná montáž dosky s konektorom batérie

VÝSTRAHA: Pred prácou vnútri počítača si prečítajte bezpečnostné pokyny, ktoré ste dostali s vaším počítačom, a postupujte podľa pokynov v časti [Pred servisným úkonom v počítači](#page-9-0). Po dokončení práce v počítači postupujte podľa pokynov v časti [Po dokončení práce](#page-12-0) <mark>[v počítači](#page-12-0)</mark>. Ďalšie overené postupy týkajúce sa bezpečnosti nájdete na stránke so zákonnými požiadavkami na adrese www.dell.com/ regulatory compliance.

#### Postup

- 1 Zarovnajte otvory pre skrutky na doske s konektorom batérie s otvormi pre skrutky na zostave opierky dlaní.
- 2 Zaskrutkujte skrutky, ktoré držia dosku s konektorom batérie na zostave opierky dlaní.
- 3 Veďte kábel antény cez vodiace úchytky na doske s konektorom batérie.
- 4 Nalepte pásky, ktoré držia anténny kábel na zostave opierky dlaní.

- 1 Namontuite späť [systémovú dosku.](#page-67-0)
- 2 Namontujte späť [zostavu chladiča.](#page-60-0)
- 3 Namontujte späť [vstupno-výstupnú dosku](#page-56-0).
- 4 Postupujte podľa krokov 3 až 8 návodu "[Spätná montáž základne](#page-47-0) [počítača](#page-47-0)".
- 5 Postupujte podľa krokov 4 až 7 návodu ["Spätná montáž optického disku](#page-41-0)".
- 6 Namontujte späť [klávesnicu](#page-37-0).
- 7 Namontujte späť [pamäťové moduly](#page-25-0).
- 8 Namontujte späť [kartu bezdrôtovej komunikácie.](#page-29-0)
- 9 Postupujte podľa krokov 4 až 6 návodu "[Spätná montáž pevného disku](#page-22-0)".
- 10 Namontujte späť [spodný kryt.](#page-18-0)
- 11 Namontujte späť [batériu](#page-15-0).
### <span id="page-72-0"></span>Demontáž portu napájacieho adaptéra

∧ VÝSTRAHA: Pred prácou vnútri počítača si prečítajte bezpečnostné pokyny, ktoré ste dostali s vaším počítačom, a postupujte podľa pokynov v časti [Pred servisným úkonom v počítači](#page-9-0). Po dokončení práce v počítači postupujte podľa pokynov v časti [Po dokončení práce](#page-12-0) <mark>[v počítači](#page-12-0)</mark>. Ďalšie overené postupy týkajúce sa bezpečnosti nájdete na stránke so zákonnými požiadavkami na adrese www.dell.com/ regulatory compliance.

#### Prípravné úkony

- 1 Demontujte [batériu](#page-13-0).
- 2 Demontujte [spodný kryt](#page-16-0)
- 3 Postupujte podľa krokov 1 až 3 návodu ["Demontáž pevného disku](#page-19-0)".
- 4 Demontujte kartu [bezdrôtovej komunikácie](#page-27-0).
- 5 Vyberte [pamäťové moduly](#page-23-0).
- 6 Demontujte [klávesnicu](#page-34-0).
- 7 Postupujte podľa krokov 1 až 4 návodu "[Demontáž optického disku](#page-38-0)".
- 8 Postupujte podľa krokov 1 až 6 návodu "[Demontáž základne počítača](#page-42-0)".
- 9 Demontujte [vstupno-výstupnú dosku](#page-54-0).
- 10 Demontujte [zostavu chladiča.](#page-57-0)
- 11 Demontujte [systémovú dosku.](#page-62-0)

#### Postup

- 1 Poznačte si smerovanie kábla portu napájacieho adaptéra a vyberte ho z vodiacich úchytiek na zostave opierky dlaní.
- 2 Odskrutkujte skrutku, ktorá upevňuje port napájacieho adaptéra k zostave opierky dlaní.
- 3 Odlepte pásku, ktorá drží port napájacieho adaptéra na zostave opierky dlaní.

Vyberte port napájacieho adaptéra s príslušným káblom zo zostavy opierky dlaní.

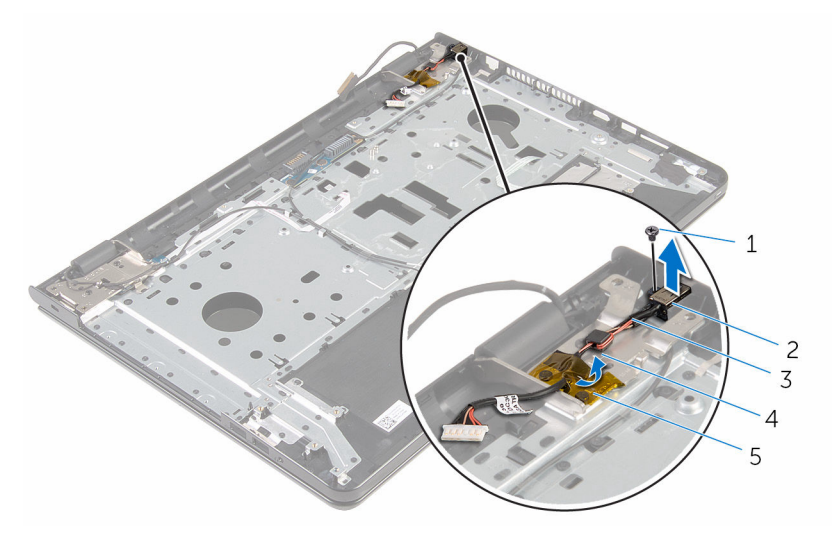

- 
- kábel portu napájacieho adaptéra
- páska
- skrutka 2 port napájacieho adaptéra
	- vodiaca úchytka

### <span id="page-74-0"></span>Spätná montáž portu napájacieho adaptéra

∧ VÝSTRAHA: Pred prácou vnútri počítača si prečítajte bezpečnostné pokyny, ktoré ste dostali s vaším počítačom, a postupujte podľa pokynov v časti [Pred servisným úkonom v počítači](#page-9-0). Po dokončení práce v počítači postupujte podľa pokynov v časti [Po dokončení práce](#page-12-0) <mark>[v počítači](#page-12-0)</mark>. Ďalšie overené postupy týkajúce sa bezpečnosti nájdete na stránke so zákonnými požiadavkami na adrese www.dell.com/ regulatory compliance.

#### Postup

- 1 Zasuňte port napájacieho adaptéra do zásuvky na zostave opierky dlaní.
- 2 Zaskrutkujte späť skrutku, ktorá upevňuje port napájacieho adaptéra k zostave opierky dlaní.
- 3 Kábel portu napájacieho adaptéra nasmerujte cez vodiace úchytky na zostave opierky dlaní.
- 4 Nalepte pásku, ktorá drží port napájacieho adaptéra k zostave opierky dlaní.

- 1 Namontujte späť [systémovú dosku.](#page-67-0)
- 2 Namontujte späť [zostavu chladiča.](#page-60-0)
- 3 Namontujte späť [vstupno-výstupnú dosku](#page-56-0).
- 4 Postupujte podľa krokov 3 až 8 návodu "[Spätná montáž základne](#page-47-0) [počítača](#page-47-0)".
- 5 Postupujte podľa krokov 4 až 7 návodu ["Spätná montáž optického disku](#page-41-0)".
- 6 Namontujte späť [klávesnicu](#page-37-0).
- 7 Namontujte späť [pamäťové moduly](#page-25-0).
- 8 Namontujte späť [kartu bezdrôtovej komunikácie.](#page-29-0)
- 9 Postupujte podľa krokov 4 až 6 návodu "[Spätná montáž pevného disku](#page-22-0)".
- 10 Namontujte späť [spodný kryt.](#page-18-0)
- 11 Namontujte späť [batériu](#page-15-0).

# <span id="page-75-0"></span>Demontáž zostavy displeja

VÝSTRAHA: Pred prácou vnútri počítača si prečítajte bezpečnostné pokyny, ktoré ste dostali s vaším počítačom, a postupujte podľa pokynov v časti [Pred servisným úkonom v počítači](#page-9-0). Po dokončení práce v počítači postupujte podľa pokynov v časti [Po dokončení práce](#page-12-0) [v počítači](#page-12-0). Ďalšie overené postupy týkajúce sa bezpečnosti nájdete na stránke so zákonnými požiadavkami na adrese www.dell.com/ regulatory\_compliance.

#### Prípravné úkony

- 1 Demontujte [batériu](#page-13-0).
- 2 Demontujte [spodný kryt](#page-16-0).
- 3 Postupujte podľa krokov 1 až 3 návodu ["Demontáž pevného disku](#page-19-0)".
- 4 Demontujte kartu [bezdrôtovej komunikácie](#page-27-0).
- 5 Vyberte [pamäťové moduly](#page-23-0).
- 6 Demontujte [klávesnicu](#page-34-0).
- 7 Postupujte podľa krokov 1 až 4 návodu "[Demontáž optického disku](#page-38-0)".
- 8 Postupujte podľa krokov 1 až 6 návodu "[Demontáž základne počítača](#page-42-0)".
- 9 Demontujte [vstupno-výstupnú dosku](#page-54-0).
- 10 Demontujte [zostavu chladiča.](#page-57-0)
- 11 Demontujte [systémovú dosku.](#page-62-0)
- 12 Demontujte [port napájacieho adaptéra](#page-72-0).

### Postup

1 Zapamätajte si trasu vedenia kábla antény a vytiahnite ho z vodiacich úchytiek.

2 Odlepte pásky, ktoré držia anténne káble na zostave opierky dlaní.

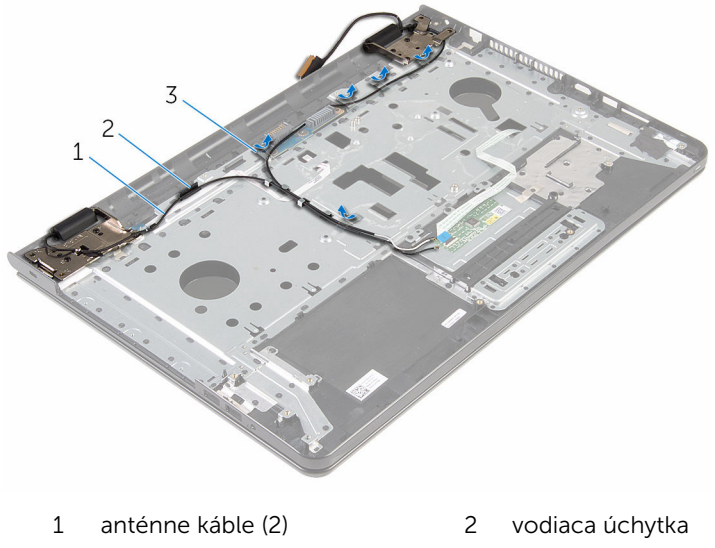

- 3 pásky (5)
- **3** Otvorte displej do uhla 90 stupňov.
- 4 Umiestnite počítač na kraj stola tak, aby bola zostava opierky dlaní na stole, zostava displeja presahovala okraj stola a závesy displeja smerovali nahor.
- 5 Odskrutkujte skrutky, ktoré upevňujú závesy displeja k zostave opierky dlaní.

Nadvihnite zostavu displeja a vyberte ju zo zostavy opierky dlaní.

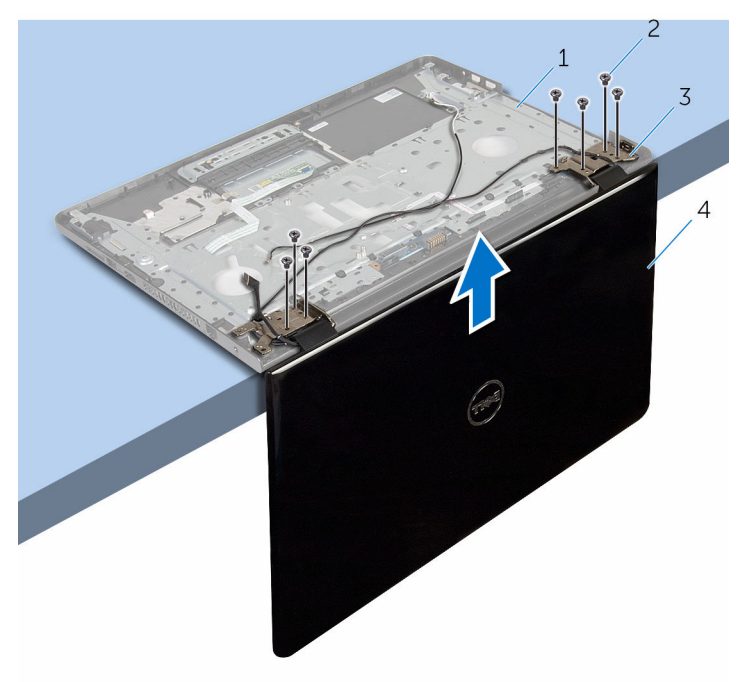

- zostava opierky dlaní 2 skrutky (7)
	-
- závesy displeja (2) 4 zostava displeja
	-

### <span id="page-78-0"></span>Spätná montáž zostavy displeja

VÝSTRAHA: Pred prácou vnútri počítača si prečítajte bezpečnostné pokyny, ktoré ste dostali s vaším počítačom, a postupujte podľa pokynov v časti [Pred servisným úkonom v počítači](#page-9-0). Po dokončení práce v počítači postupujte podľa pokynov v časti [Po dokončení práce](#page-12-0) <mark>[v počítači](#page-12-0)</mark>. Ďalšie overené postupy týkajúce sa bezpečnosti nájdete na stránke so zákonnými požiadavkami na adrese www.dell.com/ regulatory compliance.

#### Postup

- 1 Umiestnite zostavu opierky dlaní na okraj stola so závesmi displeja v smere nahor.
- 2 Zarovnajte otvory pre skrutky na závese displeja s otvormi pre skrutky na zostave opierky dlaní.
- 3 Zaskrutkujte skrutky, ktoré upevňujú závesy displeja k zostave opierky dlaní.
- 4 Zatvorte displej a prevráťte počítač.
- 5 Veďte kábel antény cez vodiace úchytky na zostave opierky dlaní.
- 6 Nalepte pásky, ktoré držia kábel displeja a anténne káble na zostave opierky dlaní.

- 1 Namontujte späť [port napájacieho adaptéra](#page-74-0).
- 2 Namontujte späť [systémovú dosku.](#page-67-0)
- 3 Namontujte späť [zostavu chladiča.](#page-60-0)
- 4 Namontujte späť [vstupno-výstupnú dosku](#page-56-0).
- 5 Postupujte podľa krokov 3 až 8 návodu "[Spätná montáž základne](#page-47-0) [počítača](#page-47-0)".
- 6 Postupujte podľa krokov 4 až 7 návodu ["Spätná montáž optického disku](#page-41-0)".
- 7 Namontujte späť [klávesnicu](#page-37-0).
- 8 Namontujte späť [pamäťové moduly](#page-25-0).
- 9 Namontujte späť [kartu bezdrôtovej komunikácie.](#page-29-0)
- 10 Postupujte podľa krokov 4 až 6 návodu "[Spätná montáž pevného disku](#page-22-0)".
- 11 Namontujte späť [spodný kryt.](#page-18-0)
- 12 Namontujte späť [batériu](#page-15-0).

### <span id="page-80-0"></span>Demontáž dosky s tlačidlom napájania

VÝSTRAHA: Pred prácou vnútri počítača si prečítajte bezpečnostné ∧ pokyny, ktoré ste dostali s vaším počítačom, a postupujte podľa pokynov v časti [Pred servisným úkonom v počítači](#page-9-0). Po dokončení práce v počítači postupujte podľa pokynov v časti [Po dokončení práce](#page-12-0) <mark>[v počítači](#page-12-0)</mark>. Ďalšie overené postupy týkajúce sa bezpečnosti nájdete na stránke so zákonnými požiadavkami na adrese www.dell.com/ regulatory compliance.

#### Prípravné úkony

- 1 Demontujte [batériu](#page-13-0).
- 2 Demontujte [spodný kryt](#page-16-0).
- 3 Postupujte podľa krokov 1 až 3 návodu ["Demontáž pevného disku](#page-19-0)".
- 4 Demontujte kartu [bezdrôtovej komunikácie](#page-27-0).
- 5 Vyberte [pamäťové moduly](#page-23-0).
- 6 Demontujte [klávesnicu](#page-34-0).
- 7 Postupujte podľa krokov 1 až 4 návodu "[Demontáž optického disku](#page-38-0)".
- 8 Postupujte podľa krokov 1 až 6 návodu "[Demontáž základne počítača](#page-42-0)".
- 9 Demontujte [vstupno-výstupnú dosku](#page-54-0).
- 10 Demontujte [zostavu chladiča.](#page-57-0)
- 11 Demontujte [systémovú dosku.](#page-62-0)
- 12 Demontujte [port napájacieho adaptéra](#page-72-0).
- 13 Demontujte [zostavu displeja](#page-75-0).

#### Postup

- 1 Odskrutkujte skrutku, ktorá upevňuje dosku s tlačidlom napájania k zostave opierky dlaní.
- 2 Odlepte pásku, ktorá drží dosku s tlačidlom napájania na opierke dlaní.
- 3 Kábel dosky s tlačidlom napájania odlepte z opierky dlaní.
- 4 Vysuňte dosku s tlačidlom napájania spod úchytiek na opierke dlaní.

Nadvihnite dosku s tlačidlom napájania spolu s jej káblom zo zostavy opierky dlaní.

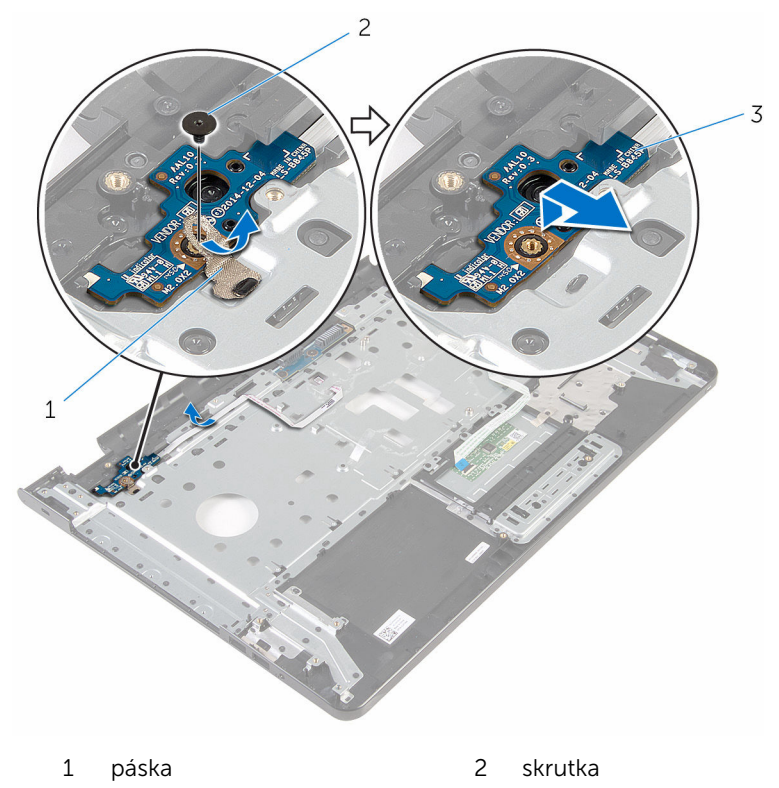

dosku s tlačidlom napájania

### <span id="page-82-0"></span>Spätná montáž dosky s tlačidlom napájania

VÝSTRAHA: Pred prácou vnútri počítača si prečítajte bezpečnostné pokyny, ktoré ste dostali s vaším počítačom, a postupujte podľa pokynov v časti [Pred servisným úkonom v počítači](#page-9-0). Po dokončení práce v počítači postupujte podľa pokynov v časti [Po dokončení práce](#page-12-0) <mark>[v počítači](#page-12-0)</mark>. Ďalšie overené postupy týkajúce sa bezpečnosti nájdete na stránke so zákonnými požiadavkami na adrese www.dell.com/ regulatory compliance.

#### Postup

- 1 Zasuňte dosku s tlačidlom napájania pod úchytky na opierke dlaní a zarovnajte otvor na skrutku na doske s tlačidlom napájania s otvorom na skrutku na zostave opierky dlaní.
- 2 Zaskrutkujte späť skrutku, ktorá upevňuje dosku s tlačidlom napájania k zostave opierky dlaní.
- 3 Prilepte kábel dosky s tlačidlom napájania k zostave opierky dlaní.
- 4 Nalepte pásku, ktorá drží dosku s tlačidlom napájania na zostave opierky dlaní.

- 1 Namontujte späť [montáž displeja](#page-78-0).
- 2 Namontujte späť [port napájacieho adaptéra](#page-74-0).
- 3 Namontujte späť [systémovú dosku.](#page-67-0)
- 4 Namontujte späť [zostavu chladiča.](#page-60-0)
- 5 Namontujte späť [vstupno-výstupnú dosku](#page-56-0).
- 6 Postupujte podľa krokov 3 až 8 návodu "[Spätná montáž základne](#page-47-0) [počítača](#page-47-0)".
- 7 Postupujte podľa krokov 4 až 7 návodu ["Spätná montáž optického disku](#page-41-0)".
- 8 Namontujte späť [klávesnicu](#page-37-0).
- 9 Namontujte späť [pamäťové moduly](#page-25-0).
- 10 Namontujte späť [kartu bezdrôtovej komunikácie.](#page-29-0)
- 11 Postupujte podľa krokov 4 až 6 návodu "[Spätná montáž pevného disku](#page-22-0)".
- 12 Namontujte späť [spodný kryt.](#page-18-0)
- 13 Namontujte späť [batériu](#page-15-0).

### Demontáž zostavy opierky dlaní

VÝSTRAHA: Pred prácou vnútri počítača si prečítajte bezpečnostné pokyny, ktoré ste dostali s vaším počítačom, a postupujte podľa pokynov v časti [Pred servisným úkonom v počítači](#page-9-0). Po dokončení práce v počítači postupujte podľa pokynov v časti [Po dokončení práce](#page-12-0) <mark>[v počítači](#page-12-0)</mark>. Ďalšie overené postupy týkajúce sa bezpečnosti nájdete na stránke so zákonnými požiadavkami na adrese www.dell.com/ regulatory compliance.

#### Prípravné úkony

- 1 Demontujte [batériu](#page-13-0).
- 2 Demontujte [spodný kryt](#page-16-0).
- 3 Postupujte podľa krokov 1 až 3 návodu ["Demontáž pevného disku](#page-19-0)".
- 4 Demontujte kartu [bezdrôtovej komunikácie](#page-27-0).
- 5 Vyberte [pamäťové moduly](#page-23-0).
- 6 Demontujte [klávesnicu](#page-34-0).
- 7 Postupujte podľa krokov 1 až 4 návodu "[Demontáž optického disku](#page-38-0)".
- 8 Postupujte podľa krokov 1 až 6 návodu "[Demontáž základne počítača](#page-42-0)".
- 9 Demontujte [vstupno-výstupnú dosku](#page-54-0).
- 10 Demontujte [zostavu chladiča.](#page-57-0)
- 11 Demontujte [systémovú dosku.](#page-62-0)
- 12 Demontujte [port napájacieho adaptéra](#page-72-0).
- 13 Demontujte [zostavu displeja](#page-75-0).
- 14 Demontujte [dosku s tlačidlom napájania.](#page-80-0)

#### Postup

Po vykonaní všetkých prípravných úkonov máme k dispozícii zostavu opierky dlaní.

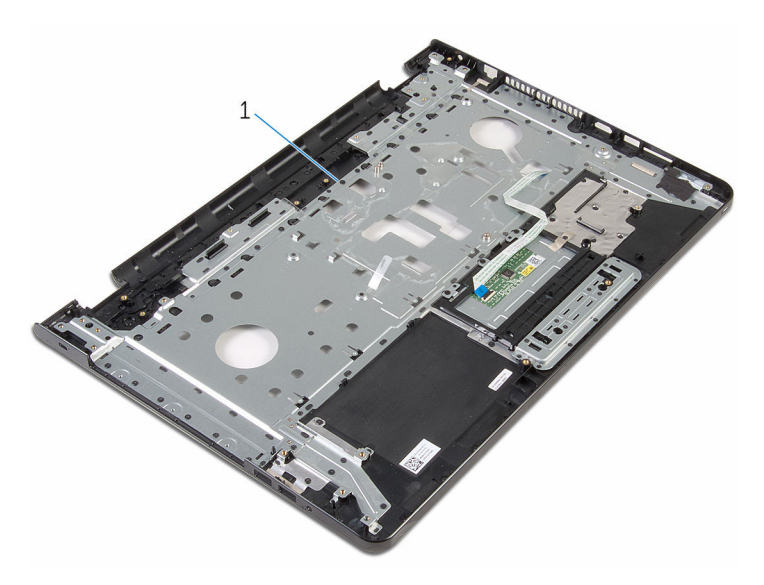

zostava opierky dlaní

### Spätná montáž zostavy opierky dlaní

VÝSTRAHA: Pred prácou vnútri počítača si prečítajte bezpečnostné pokyny, ktoré ste dostali s vaším počítačom, a postupujte podľa pokynov v časti [Pred servisným úkonom v počítači](#page-9-0). Po dokončení práce v počítači postupujte podľa pokynov v časti [Po dokončení práce](#page-12-0) <mark>[v počítači](#page-12-0)</mark>. Ďalšie overené postupy týkajúce sa bezpečnosti nájdete na stránke so zákonnými požiadavkami na adrese www.dell.com/ regulatory compliance.

#### Postup

Umiestnite zostavu opierky dlaní na plochý povrch.

- 1 Namontujte späť [dosku s tlačidlom napájania.](#page-82-0)
- 2 Namontujte späť [montáž displeja](#page-78-0).
- **3** Namontujte späť [port napájacieho adaptéra](#page-74-0).
- 4 Namontujte späť [systémovú dosku.](#page-67-0)
- 5 Namontujte späť [zostavu chladiča.](#page-60-0)
- 6 Namontujte späť [vstupno-výstupnú dosku](#page-56-0).
- 7 Postupujte podľa krokov 3 až 8 návodu "[Spätná montáž základne](#page-47-0) [počítača](#page-47-0)".
- 8 Postupujte podľa krokov 4 až 7 návodu ["Spätná montáž optického disku](#page-41-0)".
- 9 Namontujte späť [klávesnicu](#page-37-0).
- 10 Namontujte späť [pamäťové moduly](#page-25-0).
- 11 Namontujte späť [kartu bezdrôtovej komunikácie.](#page-29-0)
- 12 Postupujte podľa krokov 4 až 6 návodu "[Spätná montáž pevného disku](#page-22-0)".
- 13 Namontujte späť [spodný kryt.](#page-18-0)
- 14 Namontujte späť [batériu](#page-15-0).

# <span id="page-87-0"></span>Demontáž rámu displeja

VÝSTRAHA: Pred prácou vnútri počítača si prečítajte bezpečnostné pokyny, ktoré ste dostali s vaším počítačom, a postupujte podľa pokynov v časti [Pred servisným úkonom v počítači](#page-9-0). Po dokončení práce v počítači postupujte podľa pokynov v časti [Po dokončení práce](#page-12-0) [v počítači](#page-12-0). Ďalšie overené postupy týkajúce sa bezpečnosti nájdete na stránke so zákonnými požiadavkami na adrese www.dell.com/ regulatory\_compliance.

#### Prípravné úkony

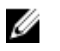

POZNÁMKA: Tieto pokyny sa vzťahujú len na laptopy s nedotykovou obrazovkou.

- 1 Demontujte [batériu](#page-13-0).
- 2 Demontujte [spodný kryt](#page-16-0).
- 3 Postupujte podľa krokov 1 až 3 návodu ["Demontáž pevného disku](#page-19-0)".
- 4 Demontujte kartu [bezdrôtovej komunikácie](#page-27-0).
- 5 Vyberte [pamäťové moduly](#page-23-0).
- 6 Demontujte [klávesnicu](#page-34-0).
- 7 Postupujte podľa krokov 1 až 4 návodu "[Demontáž optického disku](#page-38-0)".
- 8 Postupujte podľa krokov 1 až 6 návodu "[Demontáž základne počítača](#page-42-0)".
- 9 Demontujte [vstupno-výstupnú dosku](#page-54-0).
- 10 Demontujte [zostavu chladiča.](#page-57-0)
- 11 Demontujte [systémovú dosku.](#page-62-0)
- 12 Demontujte [port napájacieho adaptéra](#page-72-0).
- 13 Demontujte [zostavu displeja](#page-75-0).

#### Postup

1 Prstami opatrne vypáčte vnútornú hranu rámu displeja.

Odstráňte rám displeja zo zadného krytu displeja.

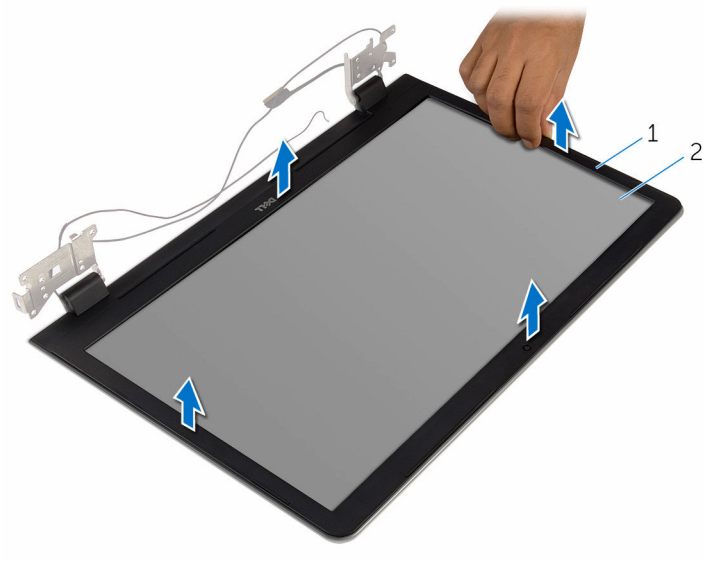

rám displeja 2 zadný kryt displeja

# <span id="page-89-0"></span>Spätná montáž rámu displeja

VÝSTRAHA: Pred prácou vnútri počítača si prečítajte bezpečnostné pokyny, ktoré ste dostali s vaším počítačom, a postupujte podľa pokynov v časti [Pred servisným úkonom v počítači](#page-9-0). Po dokončení práce v počítači postupujte podľa pokynov v časti [Po dokončení práce](#page-12-0) [v počítači](#page-12-0). Ďalšie overené postupy týkajúce sa bezpečnosti nájdete na stránke so zákonnými požiadavkami na adrese www.dell.com/ regulatory\_compliance.

#### Postup

W

POZNÁMKA: Tieto pokyny sa vzťahujú len na laptopy s nedotykovou obrazovkou.

Zarovnajte rám displeja so zadným krytom displeja a rám displeja jemne zatlačte do správnej polohy.

- 1 Namontujte späť [montáž displeja](#page-78-0).
- 2 Namontujte späť [port napájacieho adaptéra](#page-74-0).
- 3 Namontujte späť [systémovú dosku.](#page-67-0)
- 4 Namontujte späť [zostavu chladiča.](#page-60-0)
- 5 Namontujte späť [vstupno-výstupnú dosku](#page-56-0).
- 6 Postupujte podľa krokov 3 až 8 návodu "[Spätná montáž základne](#page-47-0) [počítača](#page-47-0)".
- 7 Postupujte podľa krokov 4 až 7 návodu ["Spätná montáž optického disku](#page-41-0)".
- 8 Namontujte späť [klávesnicu](#page-37-0).
- 9 Namontujte späť [pamäťové moduly](#page-25-0).
- 10 Namontujte späť [kartu bezdrôtovej komunikácie.](#page-29-0)
- 11 Postupujte podľa krokov 4 až 6 návodu "[Spätná montáž pevného disku](#page-22-0)".
- 12 Namontujte späť [spodný kryt.](#page-18-0)
- 13 Namontujte späť [batériu](#page-15-0).

# <span id="page-90-0"></span>Demontáž panela displeja

VÝSTRAHA: Pred prácou vnútri počítača si prečítajte bezpečnostné pokyny, ktoré ste dostali s vaším počítačom, a postupujte podľa pokynov v časti [Pred servisným úkonom v počítači](#page-9-0). Po dokončení práce v počítači postupujte podľa pokynov v časti [Po dokončení práce](#page-12-0) [v počítači](#page-12-0). Ďalšie overené postupy týkajúce sa bezpečnosti nájdete na stránke so zákonnými požiadavkami na adrese www.dell.com/ regulatory\_compliance.

#### Prípravné úkony

POZNÁMKA: Tieto pokyny sa týkajú iba prenosných počítačov U s displejmi bez dotykového ovládania.

- 1 Demontujte [batériu](#page-13-0).
- 2 Demontujte [spodný kryt](#page-16-0).
- 3 Postupujte podľa krokov 1 až 3 návodu ["Demontáž pevného disku](#page-19-0)".
- 4 Demontujte kartu [bezdrôtovej komunikácie](#page-27-0).
- 5 Vyberte [pamäťové moduly](#page-23-0).
- 6 Demontujte [klávesnicu](#page-34-0).
- 7 Postupujte podľa krokov 1 až 4 návodu "[Demontáž optického disku](#page-38-0)".
- 8 Postupujte podľa krokov 1 až 6 návodu "[Demontáž základne počítača](#page-42-0)".
- 9 Demontujte [vstupno-výstupnú dosku](#page-54-0).
- 10 Demontujte [zostavu chladiča.](#page-57-0)
- 11 Demontujte [systémovú dosku.](#page-62-0)
- 12 Demontujte [port napájacieho adaptéra](#page-72-0).
- 13 Demontujte [zostavu displeja](#page-75-0).
- 14 Demontujte [rám displeja.](#page-87-0)

#### Postup

1 Odskrutkujte skrutky, ktorými je panel displeja pripevnený k zadnému krytu displeja.

Opatrne nadvihnite panel displeja a prevráťte ho.

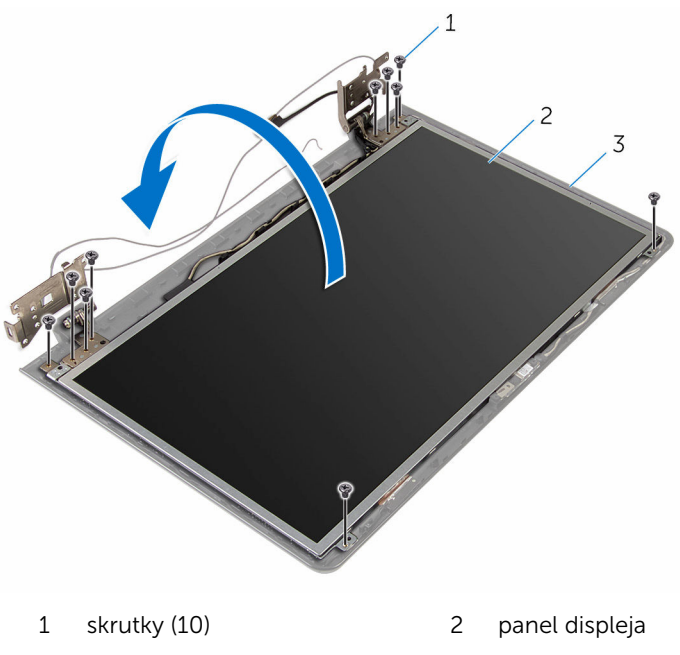

zadný kryt displeja

Opatrne odlúpte kábel displeja, potom nadvihnite poistku a odpojte kábel displeja z konektora kábla displeja.

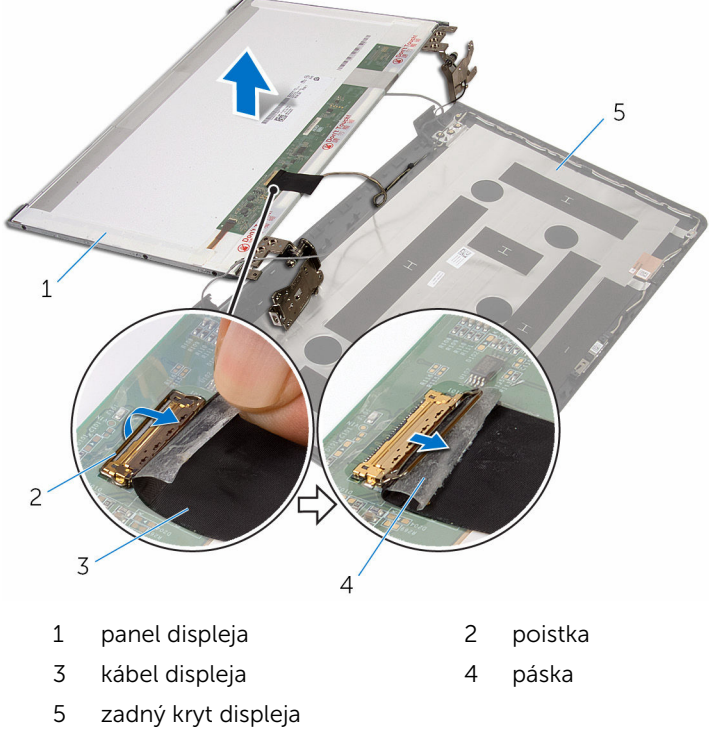

Vyberte panel displeja zo zadného krytu displeja.

#### 5 Demontujte [závesy displeja.](#page-96-0)

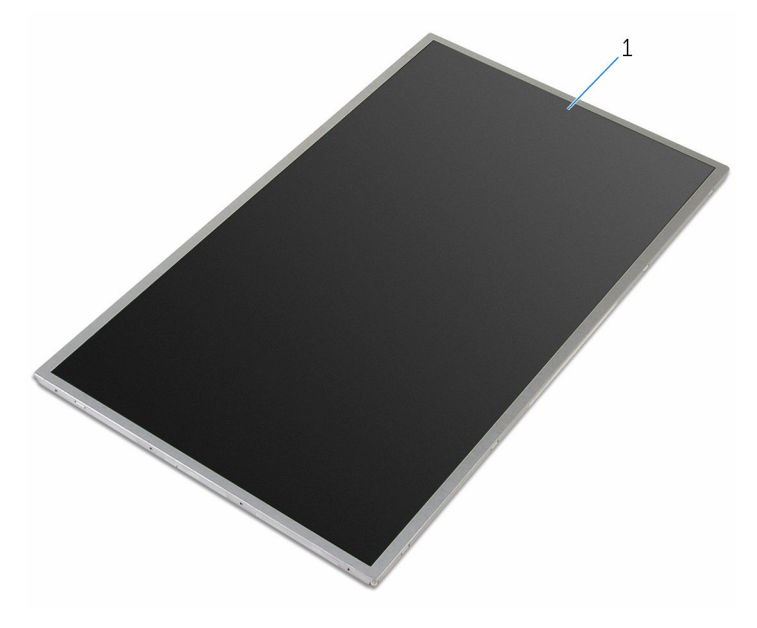

panel displeja

# <span id="page-94-0"></span>Spätná montáž panela displeja

VÝSTRAHA: Pred prácou vnútri počítača si prečítajte bezpečnostné pokyny, ktoré ste dostali s vaším počítačom, a postupujte podľa pokynov v časti [Pred servisným úkonom v počítači](#page-9-0). Po dokončení práce v počítači postupujte podľa pokynov v časti [Po dokončení práce](#page-12-0) [v počítači](#page-12-0). Ďalšie overené postupy týkajúce sa bezpečnosti nájdete na stránke so zákonnými požiadavkami na adrese www.dell.com/ regulatory\_compliance.

#### Postup

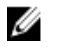

POZNÁMKA: Tieto pokyny sa vzťahujú len na laptopy s nedotykovou obrazovkou.

- 1 Namontujte späť [závesy displeja.](#page-98-0)
- 2 Zasuňte kábel displeja do konektora kábla panela displeja a zatlačením na poistku zaistite kábel.
- 3 Prilepte kábel displeja na konektor kábla panela displeja.
- 4 Opatrne umiestnite panel displeja na zadný kryt displeja a zarovnajte skrutkové otvory na paneli displeja so skrutkovými otvormi na zadnom kryte displeja.
- 5 Zaskrutkujte skrutky, ktorými je panel displeja pripevnený k zadnému krytu displeja.

- 1 Namontujte späť [rám displeja](#page-89-0).
- 2 Namontujte späť [montáž displeja](#page-78-0).
- 3 Namontujte späť [port napájacieho adaptéra](#page-74-0).
- 4 Namontujte späť [systémovú dosku.](#page-67-0)
- 5 Namontujte späť [zostavu chladiča.](#page-60-0)
- 6 Namontujte späť [vstupno-výstupnú dosku](#page-56-0).
- 7 Postupujte podľa krokov 3 až 8 návodu "[Spätná montáž základne](#page-47-0) [počítača](#page-47-0)".
- 8 Postupujte podľa krokov 4 až 7 návodu ["Spätná montáž optického disku](#page-41-0)".
- 9 Namontujte späť [klávesnicu](#page-37-0).
- 10 Namontujte späť [pamäťové moduly](#page-25-0).
- 11 Namontujte späť [kartu bezdrôtovej komunikácie.](#page-29-0)
- 12 Postupujte podľa krokov 4 až 6 návodu "[Spätná montáž pevného disku](#page-22-0)".
- 13 Namontujte späť [spodný kryt.](#page-18-0)
- 14 Namontujte späť [batériu](#page-15-0).

# <span id="page-96-0"></span>Demontáž závesov displeja

VÝSTRAHA: Pred prácou vnútri počítača si prečítajte bezpečnostné pokyny, ktoré ste dostali s vaším počítačom, a postupujte podľa pokynov v časti [Pred servisným úkonom v počítači](#page-9-0). Po dokončení práce v počítači postupujte podľa pokynov v časti [Po dokončení práce](#page-12-0) [v počítači](#page-12-0). Ďalšie overené postupy týkajúce sa bezpečnosti nájdete na stránke so zákonnými požiadavkami na adrese www.dell.com/ regulatory\_compliance.

#### Prípravné úkony

POZNÁMKA: Tieto pokyny sa týkajú iba prenosných počítačov U s displejmi bez dotykového ovládania.

- 1 Demontujte [batériu](#page-13-0).
- 2 Demontujte [spodný kryt](#page-16-0).
- 3 Postupujte podľa krokov 1 až 3 návodu ["Demontáž pevného disku](#page-19-0)".
- 4 Demontujte kartu [bezdrôtovej komunikácie](#page-27-0).
- 5 Vyberte [pamäťové moduly](#page-23-0).
- 6 Demontujte [klávesnicu](#page-34-0).
- 7 Postupujte podľa krokov 1 až 4 návodu "[Demontáž optického disku](#page-38-0)".
- 8 Postupujte podľa krokov 1 až 6 návodu "[Demontáž základne počítača](#page-42-0)".
- 9 Demontujte [vstupno-výstupnú dosku](#page-54-0).
- 10 Demontujte [zostavu chladiča.](#page-57-0)
- 11 Demontujte [systémovú dosku.](#page-62-0)
- 12 Demontujte [port napájacieho adaptéra](#page-72-0).
- 13 Demontujte [zostavu displeja](#page-75-0).
- 14 Demontujte [rám displeja.](#page-87-0)
- 15 Demontujte [panel displeja](#page-90-0).

#### Postup

1 Odmontujte skrutky, ktoré držia závesy displeja na paneli displeja.

Vyberte závesy displeja z panela displeja.

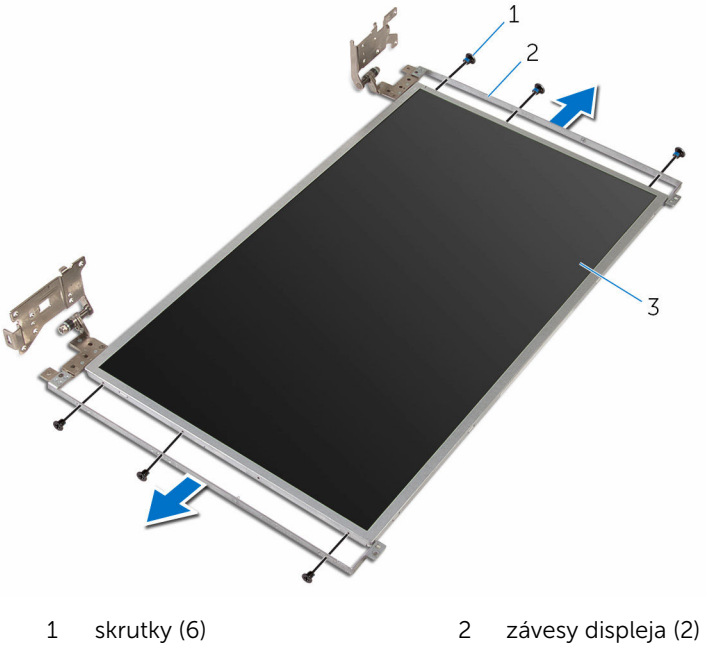

panel displeja

### <span id="page-98-0"></span>Spätná montáž závesov displeja

VÝSTRAHA: Pred prácou vnútri počítača si prečítajte bezpečnostné pokyny, ktoré ste dostali s vaším počítačom, a postupujte podľa pokynov v časti [Pred servisným úkonom v počítači](#page-9-0). Po dokončení práce v počítači postupujte podľa pokynov v časti [Po dokončení práce](#page-12-0) <mark>[v počítači](#page-12-0)</mark>. Ďalšie overené postupy týkajúce sa bezpečnosti nájdete na stránke so zákonnými požiadavkami na adrese www.dell.com/ regulatory compliance.

#### Postup

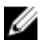

POZNÁMKA: Tieto pokyny sa vzťahujú len na laptopy s nedotykovou obrazovkou.

- 1 Zarovnajte otvory na skrutky na závesoch displeja s otvormi na skrutky na paneli displeja.
- 2 Vráťte skrutky, ktorými sú závesy displeja pripevnené k panelu displeja.

- 1 Namontujte späť [panel displeja](#page-94-0).
- 2 Namontujte späť [rám displeja](#page-89-0).
- 3 Namontujte späť [montáž displeja](#page-78-0).
- 4 Namontujte späť [port napájacieho adaptéra](#page-74-0).
- 5 Namontujte späť [systémovú dosku.](#page-67-0)
- 6 Namontujte späť [zostavu chladiča.](#page-60-0)
- 7 Namontujte späť [vstupno-výstupnú dosku](#page-56-0).
- 8 Postupujte podľa krokov 3 až 8 návodu "[Spätná montáž základne](#page-47-0) [počítača](#page-47-0)".
- 9 Postupujte podľa krokov 4 až 7 návodu ["Spätná montáž optického disku](#page-41-0)".
- 10 Namontujte späť [klávesnicu](#page-37-0).
- 11 Namontujte späť [pamäťové moduly](#page-25-0).
- 12 Namontujte späť [kartu bezdrôtovej komunikácie.](#page-29-0)
- 13 Postupujte podľa krokov 4 až 6 návodu "[Spätná montáž pevného disku](#page-22-0)".
- 14 Namontujte späť [spodný kryt.](#page-18-0)
- 15 Namontujte späť [batériu](#page-15-0).

## <span id="page-100-0"></span>Demontáž kamery

VÝSTRAHA: Pred prácou vnútri počítača si prečítajte bezpečnostné pokyny, ktoré ste dostali s vaším počítačom, a postupujte podľa pokynov v časti [Pred servisným úkonom v počítači](#page-9-0). Po dokončení práce v počítači postupujte podľa pokynov v časti [Po dokončení práce](#page-12-0) [v počítači](#page-12-0). Ďalšie overené postupy týkajúce sa bezpečnosti nájdete na stránke so zákonnými požiadavkami na adrese www.dell.com/ regulatory\_compliance.

#### Prípravné úkony

POZNÁMKA: Tieto pokyny sa týkajú iba prenosných počítačov U s displejmi bez dotykového ovládania.

- 1 Demontujte [batériu](#page-13-0).
- 2 Demontujte [spodný kryt](#page-16-0).
- 3 Postupujte podľa krokov 1 až 3 návodu ["Demontáž pevného disku](#page-19-0)".
- 4 Demontujte kartu [bezdrôtovej komunikácie](#page-27-0).
- 5 Vyberte [pamäťové moduly](#page-23-0).
- 6 Demontujte [klávesnicu](#page-34-0).
- 7 Postupujte podľa krokov 1 až 4 návodu "[Demontáž optického disku](#page-38-0)".
- 8 Postupujte podľa krokov 1 až 6 návodu "[Demontáž základne počítača](#page-42-0)".
- 9 Demontujte [vstupno-výstupnú dosku](#page-54-0).
- 10 Demontujte [zostavu chladiča.](#page-57-0)
- 11 Demontujte [systémovú dosku.](#page-62-0)
- 12 Demontujte [port napájacieho adaptéra](#page-72-0).
- 13 Demontujte [zostavu displeja](#page-75-0).
- 14 Demontujte [rám displeja.](#page-87-0)

#### Postup

1 Odpojte kábel kamery od modulu kamery.

2 Pomocou plastového páčidla opatrne vypáčte kameru zo zadného krytu displeja.

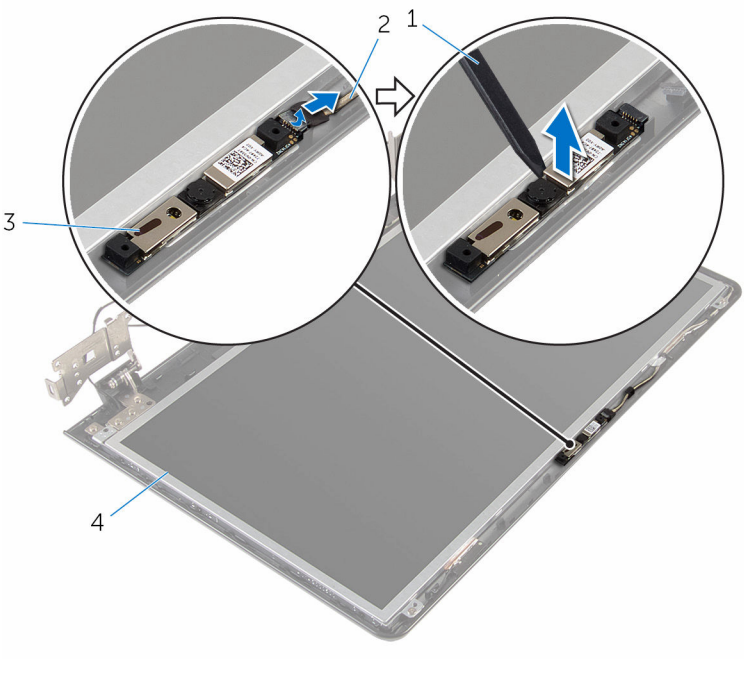

- 1 plastové páčidlo 2 kábel kamery
- 
- 
- 3 kamera 1988 1998 1998 1998 1998 1998 1998 1998 1998 1998 1998 1998 1998 1998 19

# <span id="page-102-0"></span>Spätná montáž kamery

VÝSTRAHA: Pred prácou vnútri počítača si prečítajte bezpečnostné pokyny, ktoré ste dostali s vaším počítačom, a postupujte podľa pokynov v časti [Pred servisným úkonom v počítači](#page-9-0). Po dokončení práce v počítači postupujte podľa pokynov v časti [Po dokončení práce](#page-12-0) [v počítači](#page-12-0). Ďalšie overené postupy týkajúce sa bezpečnosti nájdete na stránke so zákonnými požiadavkami na adrese www.dell.com/ regulatory\_compliance.

#### Postup

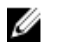

POZNÁMKA: Tieto pokyny sa vzťahujú len na laptopy s nedotykovou obrazovkou.

- 1 Pomocou zarovnávacieho kolíku pripevnite kameru na zadný kryt displeja.
- 2 Pripojte kábel kamery ku konektoru kamery.

- 1 Namontujte späť [rám displeja](#page-89-0).
- 2 Namontujte späť [montáž displeja](#page-78-0).
- **3** Namontuite späť [port napájacieho adaptéra](#page-74-0).
- 4 Namontujte späť [systémovú dosku.](#page-67-0)
- 5 Namontujte späť [zostavu chladiča.](#page-60-0)
- 6 Namontujte späť [vstupno-výstupnú dosku](#page-56-0).
- 7 Postupujte podľa krokov 3 až 8 návodu "[Spätná montáž základne](#page-47-0) [počítača](#page-47-0)".
- 8 Postupujte podľa krokov 4 až 7 návodu ["Spätná montáž optického disku](#page-41-0)".
- 9 Namontujte späť [klávesnicu](#page-37-0).
- 10 Namontujte späť [pamäťové moduly](#page-25-0).
- 11 Namontujte späť [kartu bezdrôtovej komunikácie.](#page-29-0)
- 12 Postupujte podľa krokov 4 až 6 návodu "[Spätná montáž pevného disku](#page-22-0)".
- 13 Namontujte späť [spodný kryt.](#page-18-0)
- 14 Namontujte späť [batériu](#page-15-0).

# <span id="page-103-0"></span>Demontáž kábla displeja

VÝSTRAHA: Pred prácou vnútri počítača si prečítajte bezpečnostné pokyny, ktoré ste dostali s vaším počítačom, a postupujte podľa pokynov v časti [Pred servisným úkonom v počítači](#page-9-0). Po dokončení práce v počítači postupujte podľa pokynov v časti [Po dokončení práce](#page-12-0) [v počítači](#page-12-0). Ďalšie overené postupy týkajúce sa bezpečnosti nájdete na stránke so zákonnými požiadavkami na adrese www.dell.com/ regulatory\_compliance.

#### Prípravné úkony

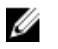

POZNÁMKA: Táto kapitola sa vzťahuje len na laptopy bez dotykovej obrazovky.

- 1 Demontujte [batériu](#page-13-0).
- 2 Demontujte [spodný kryt](#page-16-0).
- 3 Postupujte podľa krokov 1 až 3 návodu ["Demontáž pevného disku](#page-19-0)".
- 4 Demontujte kartu [bezdrôtovej komunikácie](#page-27-0).
- 5 Vyberte [pamäťové moduly](#page-23-0).
- 6 Demontujte [klávesnicu](#page-34-0).
- 7 Postupujte podľa krokov 1 až 4 návodu "[Demontáž optického disku](#page-38-0)".
- 8 Postupujte podľa krokov 1 až 6 návodu "[Demontáž základne počítača](#page-42-0)".
- 9 Demontujte [vstupno-výstupnú dosku](#page-54-0).
- 10 Demontujte [zostavu chladiča.](#page-57-0)
- 11 Demontujte [systémovú dosku.](#page-62-0)
- 12 Demontujte [port napájacieho adaptéra](#page-72-0).
- 13 Demontujte [zostavu displeja](#page-75-0).
- 14 Demontujte [rám displeja.](#page-87-0)
- 15 Demontujte [panel displeja](#page-90-0).
- 16 Demontujte [kameru.](#page-100-0)

#### Postup

1 Odlepte pásky, ktoré držia kábel kamery na zadnom kryte displeja.

- Poznačte si smer vedenia kábla displeja a vytiahnite kábel displeja z vodiacich úchytiek na zadnom kryte displeja.
- Poznačte si vedenie kábla kamery a demontujte kábel kamery zo zadného krytu displeja.

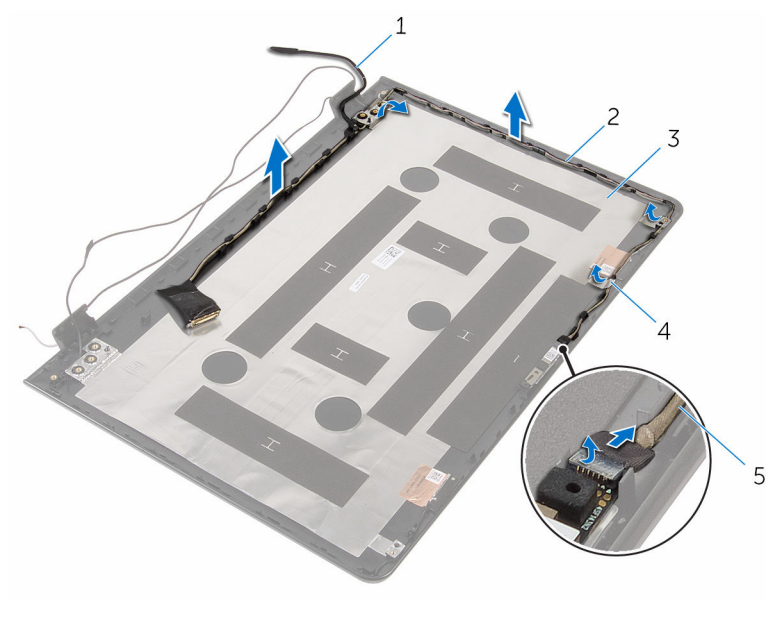

- 
- 3 zadný kryt displeja 14 páska
- kábel kamery
- kábel displeja 2 vodiace úchytky
	-

# Spätná montáž kábla displeja

VÝSTRAHA: Pred prácou vnútri počítača si prečítajte bezpečnostné pokyny, ktoré ste dostali s vaším počítačom, a postupujte podľa pokynov v časti [Pred servisným úkonom v počítači](#page-9-0). Po dokončení práce v počítači postupujte podľa pokynov v časti [Po dokončení práce](#page-12-0) [v počítači](#page-12-0). Ďalšie overené postupy týkajúce sa bezpečnosti nájdete na stránke so zákonnými požiadavkami na adrese www.dell.com/ regulatory\_compliance.

#### Postup

- 1 Veďte kábel displeja cez usmerňovače na zadnom kryte displeja.
- 2 Prilepte pásky, ktoré držia kábel displeja na zadnom kryte displeja.

- 1 Namontuite spät [kameru.](#page-102-0)
- 2 Namontujte späť [panel displeja](#page-94-0).
- **3** Namontujte späť [rám displeja](#page-89-0).
- 4 Namontujte späť [montáž displeja](#page-78-0).
- 5 Namontujte späť [port napájacieho adaptéra](#page-74-0).
- 6 Namontujte späť [systémovú dosku.](#page-67-0)
- 7 Namontujte späť [zostavu chladiča.](#page-60-0)
- 8 Namontujte späť [vstupno-výstupnú dosku](#page-56-0).
- 9 Postupujte podľa krokov 3 až 8 návodu "[Spätná montáž základne](#page-47-0) [počítača](#page-47-0)".
- 10 Postupujte podľa krokov 4 až 7 návodu ["Spätná montáž optického disku](#page-41-0)".
- 11 Namontujte späť [klávesnicu](#page-37-0).
- 12 Namontujte späť [pamäťové moduly](#page-25-0).
- 13 Namontujte späť [kartu bezdrôtovej komunikácie.](#page-29-0)
- 14 Postupujte podľa krokov 4 až 6 návodu "[Spätná montáž pevného disku](#page-22-0)".
- 15 Namontujte späť [spodný kryt.](#page-18-0)
- 16 Namontujte späť [batériu](#page-15-0).

### Demontáž zostavy zadného krytu displeja a antény

∧ VÝSTRAHA: Pred prácou vnútri počítača si prečítajte bezpečnostné pokyny, ktoré ste dostali s vaším počítačom, a postupujte podľa pokynov v časti [Pred servisným úkonom v počítači](#page-9-0). Po dokončení práce v počítači postupujte podľa pokynov v časti [Po dokončení práce](#page-12-0) <mark>[v počítači](#page-12-0)</mark>. Ďalšie overené postupy týkajúce sa bezpečnosti nájdete na stránke so zákonnými požiadavkami na adrese www.dell.com/ regulatory compliance.

#### Prípravné úkony

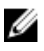

POZNÁMKA: Tieto pokyny sa vzťahujú len na laptopy bez dotykovej obrazovky.

- 1 Demontuite [batériu](#page-13-0).
- 2 Demontujte [spodný kryt](#page-16-0).
- 3 Postupujte podľa krokov 1 až 3 návodu ["Demontáž pevného disku](#page-19-0)".
- 4 Demontujte kartu [bezdrôtovej komunikácie](#page-27-0).
- 5 Vyberte [pamäťové moduly](#page-23-0).
- 6 Demontuite [klávesnicu](#page-34-0).
- 7 Postupujte podľa krokov 1 až 4 návodu "[Demontáž optického disku](#page-38-0)".
- 8 Postupujte podľa krokov 1 až 6 návodu "[Demontáž základne počítača](#page-42-0)".
- 9 Demontujte [vstupno-výstupnú dosku](#page-54-0).
- 10 Demontujte [zostavu chladiča.](#page-57-0)
- 11 Demontujte [systémovú dosku.](#page-62-0)
- 12 Demontujte [port napájacieho adaptéra](#page-72-0).
- 13 Demontujte [zostavu displeja](#page-75-0).
- 14 Demontujte [rám displeja.](#page-87-0)
- 15 Demontujte [kameru.](#page-100-0)
- 16 Demontujte [panel displeja](#page-90-0).
- 17 Vyberte [kábel displeja.](#page-103-0)

#### Postup

Po vykonaní všetkých prípravných úkonov máme k dispozícii zostavu zadného krytu displeja a antény.

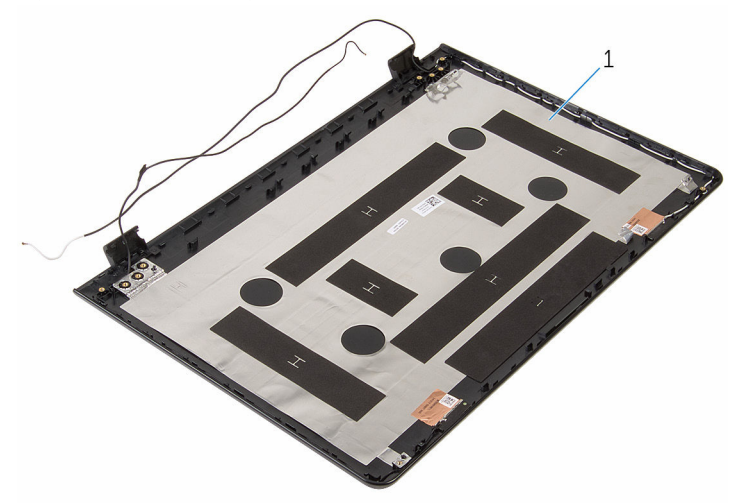

1 zostava zadného krytu displeja a antény
# Spätná montáž zostavy zadného krytu displeja a antény

VÝSTRAHA: Pred prácou vnútri počítača si prečítajte bezpečnostné ∧ pokyny, ktoré ste dostali s vaším počítačom, a postupujte podľa pokynov v časti [Pred servisným úkonom v počítači](#page-9-0). Po dokončení práce v počítači postupujte podľa pokynov v časti [Po dokončení práce](#page-12-0) [v počítači](#page-12-0). Ďalšie overené postupy týkajúce sa bezpečnosti nájdete na stránke so zákonnými požiadavkami na adrese www.dell.com/ regulatory\_compliance.

#### Postup

Zostavu zadného krytu displeja a antény položte na rovný povrch.

### Finálne úkony

- 1 Namontujte späť [kábel displeja.](#page-105-0)
- 2 Namontujte späť [panel displeja](#page-94-0).
- 3 Namontujte spät [kameru.](#page-102-0)
- 4 Namontujte späť [rám displeja](#page-89-0).
- 5 Namontujte späť [montáž displeja](#page-78-0).
- 6 Namontujte späť [port napájacieho adaptéra](#page-74-0).
- 7 Namontujte späť [systémovú dosku.](#page-67-0)
- 8 Namontujte späť [zostavu chladiča.](#page-60-0)
- 9 Namontujte späť [vstupno-výstupnú dosku](#page-56-0).
- 10 Postupujte podľa krokov 3 až 8 návodu "[Spätná montáž základne](#page-47-0) [počítača](#page-47-0)".
- 11 Postupujte podľa krokov 4 až 7 návodu ["Spätná montáž optického disku](#page-41-0)".
- 12 Namontujte späť [klávesnicu](#page-37-0).
- 13 Namontujte späť [pamäťové moduly](#page-25-0).
- 14 Namontujte späť [kartu bezdrôtovej komunikácie.](#page-29-0)
- 15 Postupujte podľa krokov 4 až 6 návodu "[Spätná montáž pevného disku](#page-22-0)".
- 16 Namontujte späť [spodný kryt.](#page-18-0)
- 17 Namontujte späť [batériu](#page-15-0).

# Aktualizácia systému BIOS

Je možné, že budete musieť aktualizovať systém BIOS, keď bude aktualizácia k dispozícii alebo pri výmene systémovej dosky. Ak chcete aktualizovať systém BIOS:

- 1 Zapnite počítač.
- 2 Navštívte stránku www.dell.com/support.
- 3 Kliknite na možnosť Product Support (Podpora produktu), zadajte servisný štítok svojho počítača a kliknite na možnosť Submit (Odoslať).

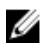

**POZNÁMKA:** Ak nemáte servisný štítok, použite funkciu autodetekcie alebo vyhľadajte model svojho počítača manuálne.

- 4 Kliknite na položku Drivers & Downloads (Ovládače a prevzatia).
- 5 Zvoľte operačný systém, ktorý máte nainštalovaný vo svojom počítači.
- 6 Posuňte stránku nadol a rozbaľte možnosť BIOS.
- 7 Kliknutím na prepojenie Download File (Prevziať súbor) preberiete najnovší súbor systému BIOS.
- 8 Uložte súbor a po dokončení sťahovania prejdite do priečinka, do ktorého ste prevzali aktualizačný súbor systému BIOS.
- 9 Dvakrát kliknite na ikonu aktualizačného súboru systému BIOS a postupujte podľa pokynov na obrazovke.

# Získavanie pomoci a kontaktovanie spoločnosti Dell

## Zdroje svojpomoci

Ďalšie informácie a pomoc k výrobkom a službám Dell môžete získať z týchto zdrojov svojpomoci:

www.dell.com

podpora Dell

Informácie o výrobkoch a službách Dell

Windows 8.1 a Windows 10 Aplikácia Pomoc a technická

Windows 10 **Aplikácia Začíname** 

Windows 8.1 **Aplikácia Pomocník + tipy** 

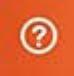

Prístup k pomocným materiálom v systémoch Windows 8, Windows 8.1 a Windows 10

Prístup k pomocným materiálom v systéme Windows 7

Online pomocník pre operačný systém

Informácie o odstraňovaní problémov, príručky používateľa, inštalačné pokyny, technické údaje Do funkcie vyhľadávania systému Windows zadajte **Pomoc a technická** podporaa stlačte kláves Enter.

Kliknite na možnosť Štart → Pomoc a technická podpora.

www.dell.com/support/windows www.dell.com/support/linux

www.dell.com/support

výrobkov, blogy pre technickú pomoc, ovládače, aktualizácie softvéru a podobné

Zistite viac o svojom operačnom systéme, nastavovaní a používaní svojho počítača, zálohovaní údajov, diagnostike a podobne.

Pozri *Ja a môj Dell* na stránke www.dell.com/support/manuals.

### Kontaktovanie spoločnosti Dell

Kontakt na spoločnosť Dell v súvislosti s predajom, technickou podporou alebo službami zákazníkom nájdete na adrese www.dell.com/contactdell.

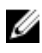

POZNÁMKA: Dostupnosť sa však odlišuje v závislosti od danej krajiny a produktu, a niektoré služby nemusia byť vo vašej krajine dostupné.

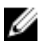

POZNÁMKA: Ak nemáte aktívne pripojenie na internet, kontaktné informácie nájdete vo faktúre, dodacom liste, účtenke alebo v produktovom katalógu spoločnosti Dell.